# LATEX Notes v 1.17

Alpha $\rm{Huang^1}$ 

2008年6月2日

<sup>1</sup>http://www.dralpha.com/

看什麼看,沒見過空白頁?

滿紙荒唐言,一把辛酸淚!都雲作者痴,誰解其中味?1

序

— 曹雪芹

最早聽說 LATEX 大約是 2002 年,一位同事演示了用它排版的一篇文章 和幾幅圖。包老師2不以為然,因為那些東西用 Microsoft Word 和 Visio 也 可以做到,而且可以做得更快。再次聽說它是王垠同學在鬧退學,傳說他 玩 Linux 和 LAT<sub>E</sub>X 而走火入魔。

大約是 2005 [年底](#page-2-0),看了一下 lshort,用 LATFX 記了些數學筆記,開始有點 感覺。包老師生性愚鈍,所以喜歡相對簡單的東西。HTML、Java 都用手寫, FrontPage、Dreamweaver、JBuilder 之類笨重的傢伙看兩眼就扔了,所以喜歡 上 LATEX 只是時間問題。

次年老妻要寫博士論文,拿出 Word 底稿讓我排版。大家都知道 Word 太簡 單了,誰都能用,但是不是誰都能用好。人稱電腦殺手的老妻製作的 Word 文檔 自然使出了各種奇門遁甲,加上她實驗室、學校和家裡電腦裡的三個 EndNote 版 本互不兼容,實在難以馴服。我只好重起爐灶,拿她的博士論文當小白鼠,試驗 一下 LATEX 的威力。

就這樣接觸了兩三年,總算略窺門徑,感覺 LAT<sub>F</sub>X 實在是博大精深,浩如煙 海。而人到中年大腦儲存空間和處理能力都有點捉襟見肘,故時常作些筆記。一 來對常用資料和問題進行彙編索引,便於查詢;二來也記錄一些心得。

<sup>1</sup>當年作博士論文時雖不曾增刪五次披閱十載,也被折磨得欲仙欲死,故與室友戲言將此五絕加 入序言。多年以後的今天終於實現了此夙願。

<span id="page-2-0"></span><sup>2</sup>吾有多重人格,比如本色的是阿黃,下圍棋的是隱忍灰衣人,道貌岸然的是包老師。

日前老妻吵著要學 LATFX,便想這份筆記對初學者或有些許借鑑意義,於是 系統地整理了一番,添油加醋包裝上市。

原本打算分九章,以紀念《九章算術》,實際上第八章完成時已如強弩之末, 最後一章還須另擇黃道吉日。

本文第一章談談歷史背景;第二章介紹入門基礎;第三至五章講解數學、挿 圖、表格等對象的用法;第六章是一些特殊功能;第七、八章討論中文和字體的 處理;第九章附加定製內容。

從難易程度上看前兩章較簡單,挿圖、字體兩章較難。一般認為 LATFX 相對 於微軟的傻瓜型軟件比較難學,所以這裡採取循序漸進,溫水煮青蛙的方法。

初則示弱,麻痹讀者;再則巧言令色,請君入甕;三則舌綻蓮花,誘敵深入; 彼入得罄中則摧動機關,關門打狗;繼而嚴刑拷打,痛加折磨;待其意亂情迷徬 徨無計之時,給予當頭棒喝醍醐灌頂,雖戛然而止亦餘音繞樑。

鄙人才疏學淺功力不逮,面對汗牛充棟罄竹難書3的資料,未免考慮不周掛一 漏萬,或有誤導,敬請海涵。若有高手高手高高手略撥閒暇指點一二,在下感激  $\overline{K}$ 盡 $4$ 。

借此感謝一下老妻,如果不是伊天天看韓劇,包[老](#page-3-0)師也不會有時間灌水和整理 這份筆記。

<sup>3</sup>此處用法循阿扁古例。

<span id="page-3-0"></span><sup>4</sup>huang.xingang@gmail.com

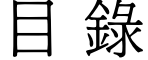

# 序

# $\,$ iii

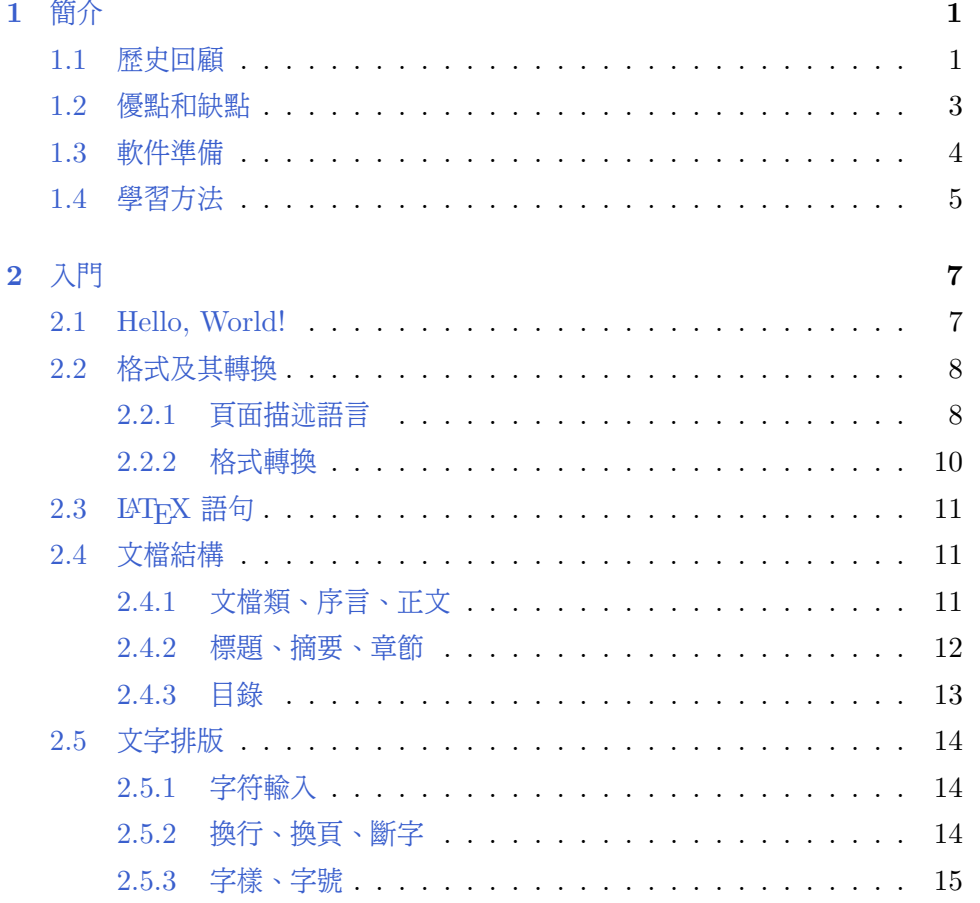

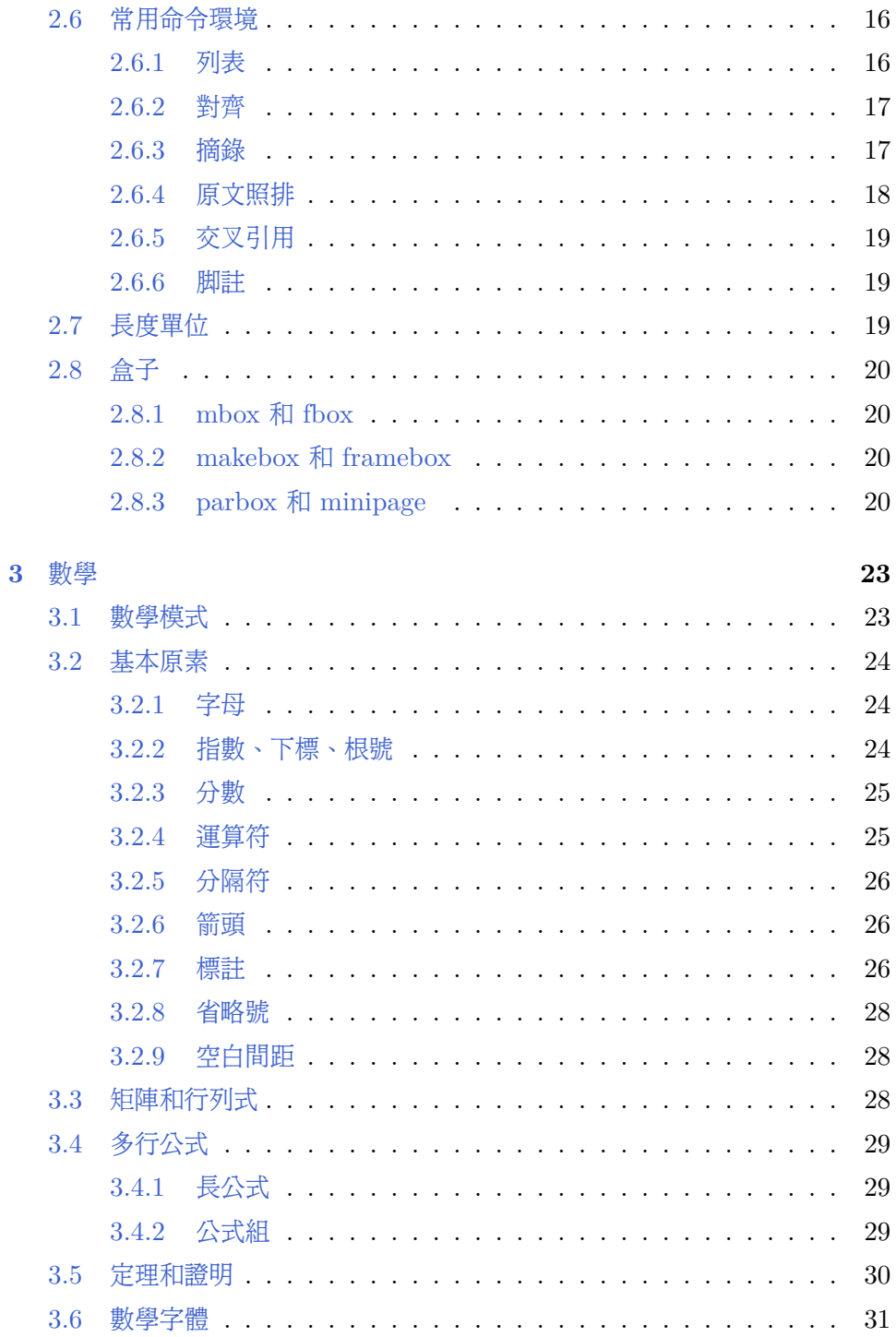

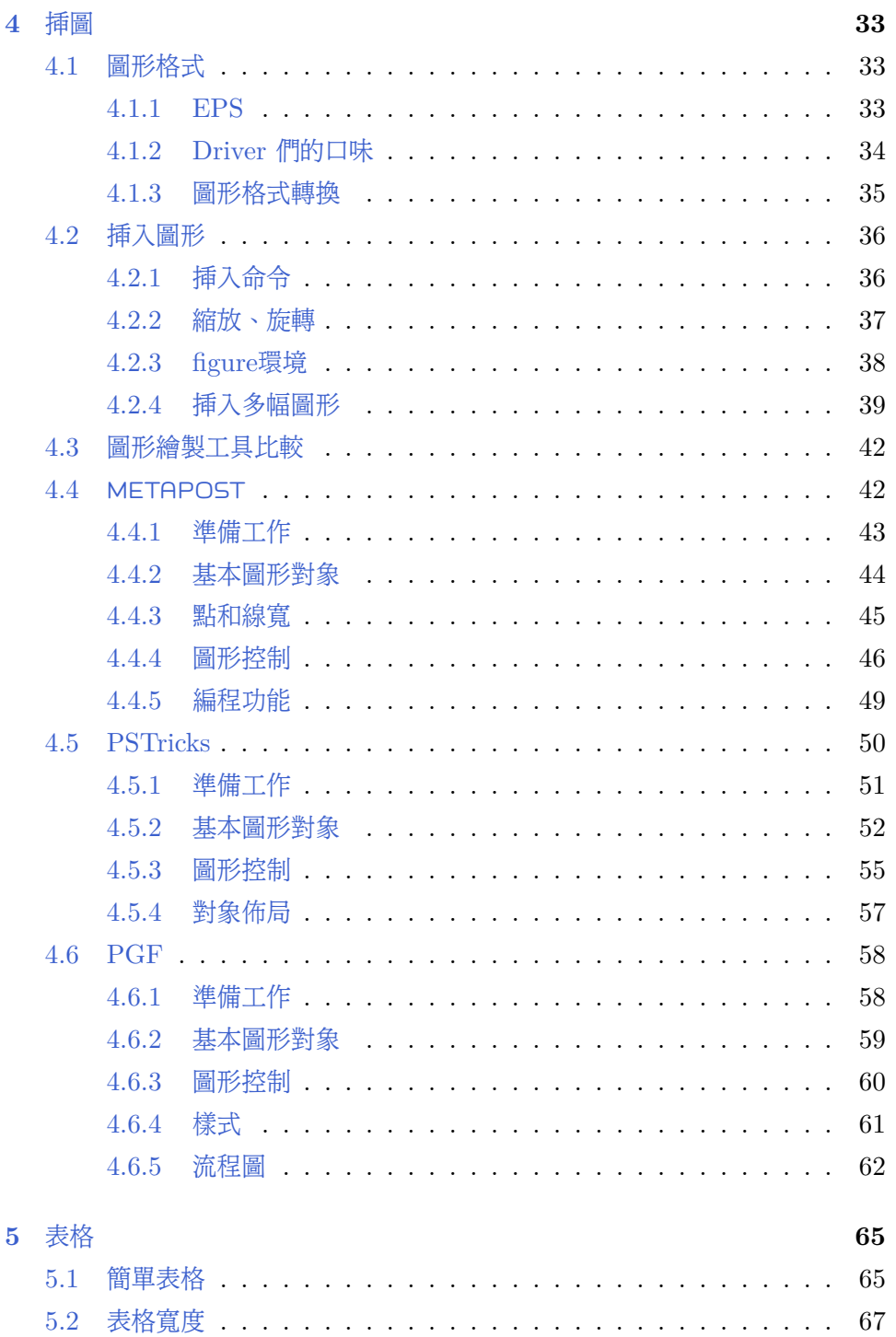

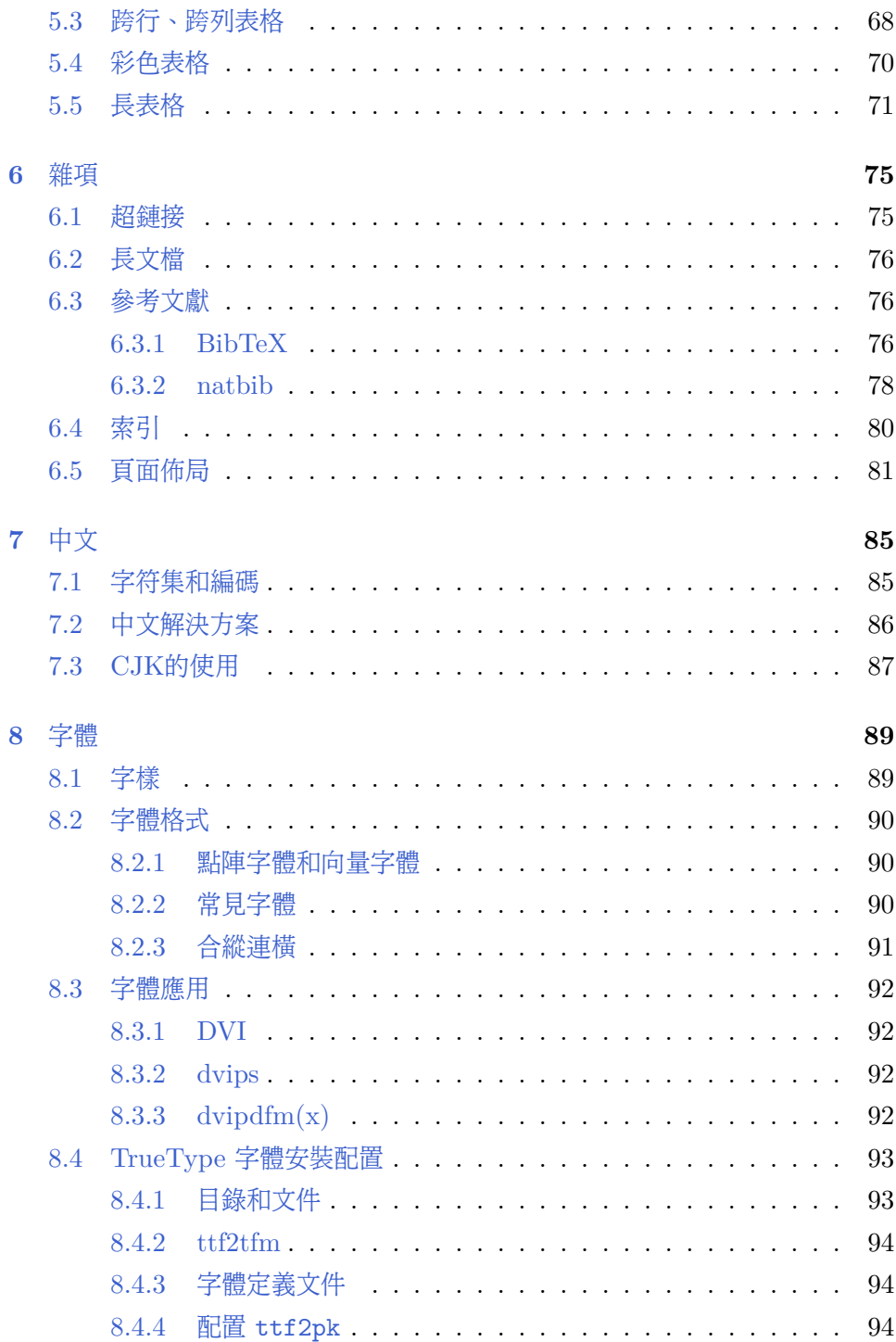

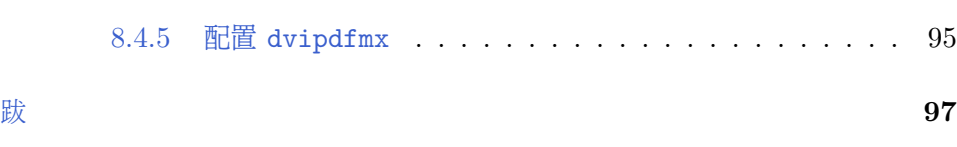

看什麼看,沒見過空白頁?

# 第一章 簡介

<span id="page-10-0"></span>滾滾長江東逝水,浪花淘盡英雄。是非成敗轉頭空。靑山依舊在, 幾度夕陽紅。

白髮漁樵江渚上,慣看秋月春風。一壺濁酒喜相逢。古今多少事, 都付笑談中。

— 楊慎《臨江仙》

**1.1** 歷史回顧

<span id="page-10-1"></span>LATEX 是一種面向數學和其它科技文檔的電子排版系統。一般人們提到 的 LAT<sub>E</sub>X 是一個總稱,它包括 T<sub>E</sub>X、LAT<sub>E</sub>X、*A<sub>M</sub>S*-LAT<sub>E</sub>X 等<sup>1</sup>。

T<sub>E</sub>X 的開發始於 1977 年 5 月,Donald E. Knuth<sup>2</sup>開發它的初衷是用於 《The Art of Computer Programming》的排版。1962 年 Knuth 開始寫一本 關於編譯器設計的書,原計劃是 12 章的單行本。不久 Knuth [覺](#page-10-2)得此書涉及的領 域應該擴大,於是越寫越多,如滔滔江水連綿不絕,又如[黃](#page-10-3)河氾濫一發不可收拾。 1965 年完成的初稿居然有 3000 頁,全是手寫的!據出版商估計,這些手稿印刷 出來需要 2000 頁,出書的計劃只好改為七卷,每卷一或兩章。1976 年 Knuth 改 寫第二卷的第二版時,很鬱悶地發現第一卷的鉛版不見了,而當時電子排版剛剛 興起,質量還差強人意。於是 Knuth 仰天長嘯:「我要扼住命運的咽喉」,決定 自己開發一個全新的系統,這就是 TFX。

<sup>1</sup>一般認為 TFX 是一種引擎, LATFX 是一種格式, 而 AMS-LATEX 等是宏集。此處目的是簡 介,故不展開討論。

<span id="page-10-3"></span><span id="page-10-2"></span><sup>2</sup>斯坦福大學計算機系教授,已退休。

1978 年 TFX 第一版發佈後好評如潮, Knuth 趁熱打鐵在 1982 年發佈 了第二版。人們現在使用的 TFX 基本就是第二版,中間只有一些小的改進。 1990 年 TFX  $v3.0$  發佈後,Knuth 宣佈除了修正 bug 外停止 TFX 的開發,因 為他要集中精力完成那本巨著的後幾卷<sup>3</sup>。此後每發佈一個修正版,版本號就增 加一位小數,使得它趨近於*π*(目前是 3.141592)。Knuth 希望將來他離世時, TFX 的版本號永遠固定下來,從此人們不再改動他的代碼。他開發的另一個軟 件 METAFONT 也作類似處理,它的版[本](#page-11-0)號趨近於*e*,目前是 2.71828。

TFX 是一種語言也是一個宏處理器,這使得它很好很強大,但是它同時又很 繁瑣,讓人難以接近。因此 Knuth 提供了一個對 TFX 進行了封裝的宏集 Plain TFX, 裡面有一些高級命令, 有了它最終用戶就無須直接面對枯燥無味的 TFX。

然而 Plain TEX 還是不夠高級,所以 Leslie Lamport<sup>4</sup>在 80 年代初期開發 了另一個基於 TFX 的宏集 LATFX。1992年 LATFX v2.09 發佈後, Lamport 退 居二線,之後的開發活動由 Frank Mittelbach 領導的 The LaTeX Team 接管。 此小組發佈的最後版本是 1994 年的 LAT<sub>E</sub>X 2<sub>ε</sub>, 他們同時[還在](#page-11-1)進行 LAT<sub>E</sub>X 3 的開 發,只是正式版看起來遙遙無期。

起初,美國數學學會 (American Mathematical Society, AMS)看著TFX 是 好的, 就派 Michael Spivak 寫了  $A_{\mathcal{M}}S$ -TFX, 這項基於 Plain TFX 的開發活 動進行了兩年(1983–1985)。後來與時俱進的 AMS 又看著 LATFX 是好的,就 想轉移陣地,但是他們的字體遇到了麻煩。恰好 Mittelbach 和 Rainer Schöpf (後者也是 LaTeX Team 的成員)剛剛發佈了 New Font Selection Scheme for LATFX (NFSS), AMS 看著還不錯, 就拜託他們把 AMSFonts加入 LATFX, 繼 而在 1989 年請他們開發 *AMS*-LATEX。*AMS*-LATEX 發佈於 1990 年,之後它被 整合為 *AMS* 宏包,像其它宏包一樣可以直接運行於 LATEX。

<sup>3</sup>已出版的前三卷是: 《Fundamental Algorithms》、 《Seminumerical Algorithms》、 《Sorting and Searching》;第四卷《Combinatorial Algorithms》和第五卷《Syntactic Algorithms》正在寫作中,預計 2015 年出版;第六卷《Theory of Context-free Languages》和第 七卷《Compiler Techniques》尚未安排上工作日程。

<span id="page-11-1"></span><span id="page-11-0"></span><sup>4</sup>現供職於微軟研究院。

## **1.2** 優點和缺點

<span id="page-12-0"></span>當前的文字處理系統大致可以分爲兩種:標記語言(Markup Language)式 的,比如LAT<sub>E</sub>X;所見即所得(WYSIWYG)式的,比如 MS Word<sup>5</sup>。

一般而言,LATEX 相對於所見即所得系統有如下優點:

- 高質量 它製作的版面看起來更專業,數學公式尤其賞心悅目。
- 結構化 它的文檔結構清晰。
- 批處理 它的源文件是文本文件,便於批處理,雖然解釋(parse)源文件可 能很費勁。
- 跨平台 它幾乎可以運行於所有電腦硬件和作業系統平台。
- 免費 多數 LATFX 軟件都是免費的,雖然也有一些商業軟件。

相應地,LATFX 的工作流程、設計原則,資源的缺乏,以及開發人員的歷史局 限性等種種原因也導致了一些缺陷:

- 製作過程繁瑣,有時需要反覆編譯,不能直接或實時看到結果。
- 宏包魚龍混雜,水準參差不齊,風格不夠統一。
- 排版風格比較統一,但因而缺乏靈活性。
- 用戶支持不夠好,文檔不完善。
- 對國際語言和字體的支持很差。

拋開 MS Word 不談,即使跟同為標記語言的 HTML/Web 系統相比, LATEX 也有一些不足之處。比如 Web 瀏覽器對 HTML 內容的渲染(render) 比 DVI 瀏覽器對 IATFX 內容的渲染要快上許多, 基本上可以算是實時。雖 然 HTML 內容可能沒有 LaTeX 那麼複雜, 但是 DVI 畢竟是已經被 LATeX 編 譯過的格式。

 $5$ 其實 Word 也有自己的標記語言域代碼 (field code),只是一般用戶不瞭解。

還有一點令人困惑的是,有一部分 LATFX 陣營的人士習慣於稱對方為「邪惡 的」或「出賣靈魂的」,如果昂貴的微軟系統應當為人詬病,那麼更貴的蘋果係 統為何卻被人追捧?

2000 年有記者在採訪 Lamport 時問:「為什麼當前沒有高質量的所見即所 得排版系統?」他回答道:「門檻太高了,一個所見即所得系統要做到 LAT<sub>E</sub>X 當 前的水平,工作量之大不是單槍匹馬所能完成<sup>6</sup>。微軟那樣的大公司可以做,但是 市場太小了。我偶爾也會想加入「Dark Side」,讓微軟給我一組人馬來開發一個 這樣的系統。」(包老師註:他果然於次年加入微軟。)

竊以爲這兩大陣營其實是蘿蔔靑菜的關係[,](#page-13-1)與其抱殘守缺、互相攻訐,不如各 取所需;甚至可以捐棄前嫌、取長補短,共建和諧社會。

## **1.3** 軟件準備

<span id="page-13-0"></span>LATFX 是一個軟件系統,同時也是一套標準。遵照這些標準,實現了 (implement)所要求功能的軟件集合被稱為發行版(distribution)。與此類 似的例子有 Java 和 Linux,比如SUN、IBM、BEA 等公司都有自己的 Java 虛 擬機(JVM),它們都被稱作 Java 的實現;而Linux 有 Red Hat/ Fedora、 Ubuntu、SuSE 等眾多的發行版。

表 1.1: IAT<sub>F</sub>X 發行版與編輯器

<span id="page-13-2"></span>

| 作業系統    | 發行版            | 編輯器                                |
|---------|----------------|------------------------------------|
| Windows |                | MikTeX TeXnicCenter WinEdt         |
|         |                | Unix/Linux TeX Live Emacs vim Nile |
| Mac OS  | MacTeX TeXShop |                                    |

LATFX 發行版只提供了一個 LATFX [後台處理](http://www.gnu.org/software/emacs/emacs.html)[機制,](http://vim.sourceforge.net/)[用戶還](http://kile.sourceforge.net/)需要一個前台編輯 器來編輯它的源文件。常用的 LATFX 發[行版和編輯器](http://www.uoregon.edu/~koch/texshop/)見表 1.1。在使用 LATFX 的 過程中可能還需要其它一些軟件,將在後面相關章節中分別介紹。

<span id="page-13-1"></span> $^{6}$ TFX/LATFX 也不單單是那幾個大腕兒完成的,他們背後還有衆多[默默](#page-13-2)無聞的小人物,比如當 年 Knuth 手下的大批學生。此所謂一將功成萬骨枯。

## **1.4** 學習方法

<span id="page-14-0"></span>在科學上沒有平坦的大道,只有那些不畏勞苦沿著陡峭山路攀登 的人,才有希望達到光輝的頂點。

— 卡爾 馬克思

無他,唯手熟爾。

— 賣油翁

用心。

— 斯蒂芬 周

限於篇幅和水平,本文只能提供一個概覽外加一些八卦。比較嚴謹的入門資 **料有 Tobias Oetiker 的《A (Not So) Short Introduction to LAT<sub>E</sub>X 2**<sup>ε</sup> 》<sup>[1]</sup>(簡 稱lshort);若想對 LATEX 有更深入全面的瞭解,可以拜讀 Mittelbach 的《The LATEX Companion  $[2]$ .

中文資料可參考李果正的《大家來學 LATFX 》[3], lshort 有吳凌雲等[人](#page-14-1)翻譯 的中文版本7。

Comprehensive T[eX](#page-14-2) Archive Network (CTAN)和 TeX Users Group (TUG) 提供了權威、豐富的資源。

英國T[UG](#page-14-3) 和 CTeX 分別提供了常見問題集 (FAQ)[4;5], 一般問題多會在這 裡[找到答案。](http://www.ctan.org/)

中文 TFX 論壇有水木清華 BBS TeX 版、CTeX 論壇。

## 參考文獻

- [1] Tobias Oetiker. *A (Not So) Short Introduction to LaTeX2e*, 2008. URL http://www.ctan.org/tex-archive/info/lshort/english/.
- <span id="page-14-1"></span>[2] Frank Mittelbach, Michel Goossens, Johannes Braams, David Carlisle, and Chris Rowley. *[The LaTeX Companion \(Tools and Techn](http://www.ctan.org/tex-archive/info/lshort/english/)iques for*

<span id="page-14-3"></span><span id="page-14-2"></span> $7$ 此譯本首發於  $CTeX$ 論壇,但是需要註册才能看見鏈接,所以請讀者自行搜索。

*Computer Typesetting)*. Addison-Wesley, 2nd edition, 2004. URL http: //www.amazon.com/exec/obidos/tg/detail/-/0201362996/.

- [3] 李果正. 大家來學*LaTeX*, 2004. URL http://edt1023.sayya.or[g/tex/](http://www.amazon.com/exec/obidos/tg/detail/-/0201362996/) [latex123/](http://www.amazon.com/exec/obidos/tg/detail/-/0201362996/).
- [4] UK TeX User Group. UK List of Te[X Frequently Asked Questions. URL](http://edt1023.sayya.org/tex/latex123/) [http://www](http://edt1023.sayya.org/tex/latex123/).tex.ac.uk/faq/.
- [5] 中國TeX用戶組. CTeX常見問題集, 2005. URL http://www.ctex.org/ [CTeXFAQ/](http://www.tex.ac.uk/faq/).

# 第二章 入門

# <span id="page-16-0"></span>**2.1 Hello, World!**

<span id="page-16-1"></span>把下面例子用編輯器保存為 hello\_world.tex,這就是一個最簡單的 LATEX 源 文件。

```
%hello_world.tex
\documentclass{article}
\begin{document}
    Hello, World!
\end{document}
```
有了源文件,我們可以在命令行把它編譯成 DVI 文件(DVI 格式見2.2.1小 節)。此命令知道輸入的是 LATFX 源文件,所以這裡的 .tex 後綴可以省略。以 後的示例中可以省略的後綴都用()標出,不再特別聲明。

```
latex hello_world(.tex)
```
如果係統顯示類似下面的錯誤信息,請檢查源文件是否有拼寫錯誤。.log 文 件裡有更詳細的編譯信息。

```
! LaTeX Error:
...
! Emergency stop.
...
No pages of output.
Transcript written on hello_world.log.
```
如果編譯成功,系統會報出類似下面的信息:

```
Output written on hello_world.dvi (1 page, 232 bytes).
Transcript written on hello_world.log.
```
每種 LAT<sub>F</sub>X 發行包附帶不同的 DVI 瀏覽器,比如 MiKTeX 的是 yap。

```
yap hello_world(.dvi)
```
## <span id="page-17-0"></span>**2.2** 格式及其轉換

### <span id="page-17-1"></span>**2.2.1** 頁面描述語言

頁面描述語言(Page Description Language,PDL)是一種在較高層次上描 述實際輸出結果的語言。本文只討論其中三種與 LATEX 緊密相關的格式:DVI、 PostScript、PDF。

#### **PostScript**

最早的打印機只用於打印字符,它使用的硬字符與打字機類似。後來出現的點 陣(dot matrix)打字機用一系列的點來「畫」出字符,當然它也可以畫出圖形。 當時向量圖的打印只能由繪圖儀(plotter)來完成。

1976 年,施樂(Xerox)推出了首台激光打印機,它結合了點陣打印機和繪 圖儀的優點,可以同時打印高質量的圖形和文字。

同一時期,John Warnock 也在醞釀一種類似於 Forth 的圖形設計語言,也 就是後來的 PostScript (PS),當時他正在舊金山一家電腦圖形公司 Evans  $\&$ Sutherland 工作。1978 年老闆想讓 Warnock 搬到位於猶他州的總部,他不想 搬家就跳槽到了施樂。

Warnock 和 Martin Newell 開發了新的圖形系統 JaM (John and Martin) ,它後來被合併到施樂的打印機驅動程序 InterPress 中去。這兩位還開發過另一 個系統 MaJ。

1982 年,Warnock 和施樂研究中心圖形實驗室主任 Chuck Geschke 一起離 開施樂,成立了 Adobe 公司。Newell 後來也加入了 Adobe。

1984 年 Adobe 發佈 PS 後不久,Steve Jobs 跑來參觀,並建議用它來驅 動激光打印機。次年, 武裝著 PS 驅動的 Apple LaserWriter 橫空出世, 打響 了 80 年代中期桌面出版革命的第一槍。

90 年代中後期,廉價噴墨打印機的流行使得 PS 逐漸式微,因為 PS 驅動對 它們畢竟是一個成本負擔。

#### **PDF**

1993 年,Adobe 推出了一種開放的格式:Portable Document Format (PDF),它於 2007 年成為 ISO 32000 標準。除了開放,PDF 比起 PS 還有一 些其它優勢:

- PDF 基本上是 PS 的一個子集,因此更輕便。
- PDF 可以嵌入更先進的字體,具體見8.2節。
- PDF 支持嵌入亂七八糟的東東,比如動畫。
- PDF 支持透明圖形。

PDF 雖然擁有上述優勢,起初它的推廣卻並不順利,因為其讀寫工具 Acrobat 太貴。Adobe 很快推出了免費的 Acrobat Reader(後更名為 Adobe Reader),並不斷改進 PDF,終於使它超越了曾經的事實標準 PS,成為網絡時 代電子文檔的新標準。

#### **DVI**

Knuth 最初設計的 TFX 只能用於 XGP 打印機,這台打印機本身還需要一 台 PDP-6 主機為它服務。1979 年, David Fuchs<sup>1</sup>提出把 TFX 的輸出改為設備 無關的格式,也就是 Device Independent format (DVI)。

DVI 只是一種中間格式,用戶還需要另外的處理程序 (driver) 把它轉換為其 它格式,比如 PS 或 PDF , 甚至 PNG、SVG [等。](#page-18-0)DVI 不能嵌入字體和圖形, PS 和 PDF 可以選擇是否嵌入字體。

<span id="page-18-0"></span> $1$ Fuchs 本科畢業於普林斯頓, 1978 年進入斯坦福攻讀博士學位。他不是 Knuth 的學生, 但 是完成過一些 TEX 的開發任務。他在 Adobe 工作過一段時間,現在混入了娛樂圈,擔任過電影 《Red Diaper Baby》和《Haiku Tunnel》的製片人。

#### **Ghostscript**

PS 輸出時需要一個解釋器 (Raster Image Processor, RIP) 來把它轉換為 點陣圖形。RIP 可以是軟件,也可以是固件 (firmware)或硬件<sup>2</sup>。

Ghostscript 是一個基於 RIP 的軟件包,除了 RIP 它還有一些其它功能,比 如處理 EPS,把 PS 轉換為 PDF 等。Ghostscript 已經被移植到 Windows、 Unix/Linux、Mac OS 等多種作業系統,和它匹配的前端圖形[用](#page-19-1)戶界面(GUI) 有GSview、Ghostview、gv等。

#### **2.2.2** 格式轉換

<span id="page-19-0"></span>DVI、PS、PDF [等格式的](http://pages.cs.wisc.edu/~ghost/)的轉換關係如圖 2.1所示。

<span id="page-19-2"></span>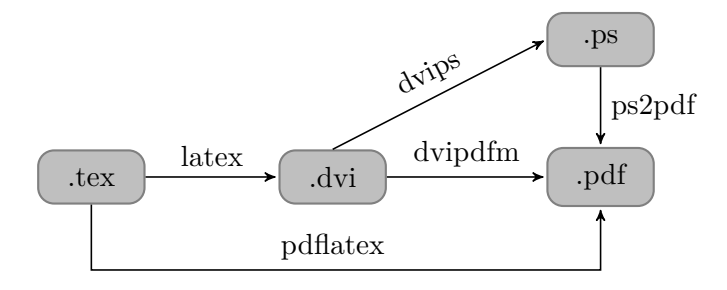

圖 2.1: 格式轉換

最早的 driver 是 dvips, 它把 DVI 轉換為 PS。dvipdf 把 DVI 轉為 PDF, 它後來被 dvipdfm 所取代;dvipdfm 主要用於處理單字節字符,1999 年之後停 止開發;在 dvipdfm 基礎上發展來的 dvipdfmx 可以處理多字節編碼(字符編 碼詳見7.1節)。

pdfTFX 是一種特殊的driver,它跳過 DVI,直接用 TFX 源文件生成 PDF。 基於 pdfTEX 的 pdfIATEX 則把IATEX 源文件轉為 PDF。

包[老師](#page-94-1)傾向於 dvipdfmx,因為它對圖形格式的兼容性較好,而且擅長處理中 文。

得到 DVI 後,我們可以在控制台用以下命令把它轉為 PDF。

```
dvipdfm hello_world(.dvi)
```

```
2固件 RIP 在打印機內置處理器上運行,硬件 RIP 常見於高端打印設備。
```
我們也可以把它轉為 PS, 接著用 Ghostscript 的一個命令行程序把它轉換 為 PDF, 注意第二個命令需要.ps 後綴。一般情況下不推薦這種方法,因為它 多了個步驟。

```
dvips hello_world(.dvi)
ps2pdf hello_world.ps
```
pdfLATEX 用法如下。

pdflatex hello\_world(.tex)

## **2.3 LATEX** 語句

<span id="page-20-0"></span>LATFX 源文件的每一行稱作一條語句 (statement), 語句可以分三種: 命令 (command)、數據(data)和註釋(comment)。

命令分為兩種:普通命令和環境(environment)。普通命令以\ 起始,大多 隻有一行;而環境包含一對起始聲明和結尾聲明,用於多行的場合。命令和環境 可以互相嵌套。

數據就是普通內容。註釋語句以 % 起始, 它在編譯過程中被忽略。

例如在2.1節例1中, 第一行是註釋, 第二行是普通命令; 第三、五行是環境的 起始和結尾聲明;第四行是數據。

## **2.4** [文檔結](#page-16-1)構

<span id="page-20-1"></span>**2.4.1** 文檔類、序言、正文

LATEX 源文件的結構分三大部分,依次為:文檔類聲明、序言(可選)、正 文。

<span id="page-20-2"></span>文檔類聲明用來指定文檔的類型;序言(preamble)用來完成一些特殊任務, 比如引入宏包,定義命令,設置環境等;文檔的實際內容則放在正文部分。這裡 的正文指得是\begin{document}和\end {document}之間的部分,和通常人們 心目中的「正文」概念有所出入。

這三部分的基本語法如下:

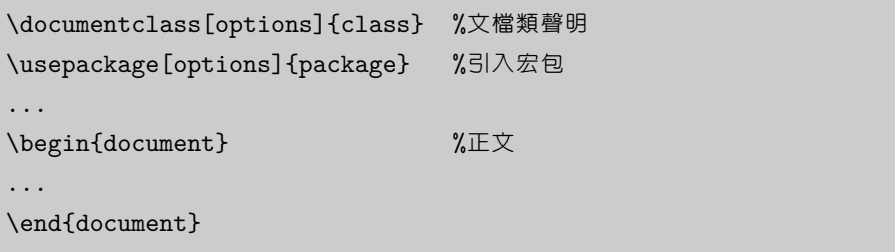

常用的文檔類(documentclass)有三種:article、report、book,它們 的常用選項見表 2.1。

<span id="page-21-1"></span>

| 10pt, 11pt, 12pt       | 正文字號,預設10pt。LATFX 會根據正文字號選<br>擇標題、上下標等的字號。 |
|------------------------|--------------------------------------------|
| letterpaper, a4paper   | 紙張尺寸,預設是 letter。                           |
| notitlepage, titlepage | 標題後是否另起新頁。article 預設 notitlepage,          |
|                        | report 和 book 預設有 titlepage。               |
| onecolumn, twocolumn   | 欄數,預設單欄。                                   |
| oneside, twoside       | 單面雙面。article 和 report 預設單面,book 預          |
|                        | 設雙面。                                       |
| landscape              | 打印方向橫向,預設縱向。                               |
| openany, openright     | 此選項只用於 report 和 book。report 預              |
|                        | 設 openany ,book 預設 openright。              |
| draft                  | 草稿模式。有時某些行排得過滿, draft 模式可                  |
|                        | 以在它們右邊標上粗黑線提醒用戶。                           |

表 2.1: 文檔類常用選項

LATEX 的核心只提供基本的功能,系統以宏包(package)的形式提供 附加功能或增強原有功能。其它一些編程語言也有類似的模塊化機制,比 如 C/C++ 的 #include, Java 的 import。

**2.4.2** 標題、摘要、章節

<span id="page-21-0"></span>一份文檔正文部分的開頭通常有標題、作者、摘要等信息,之後是章節等層次 結構,內容則散佈於層次結構之間。

標題、作者、日期等命令如下,注意\maketitle 命令要放在最後。

```
\title{標題}
\author{作者}
\today
\maketitle
```
摘要環境用法如下:

```
\begin{abstract}
```
...

\end{abstract}

常用的層次結構命令如下,

```
\chapter{...}
\section{...}
\subsection{...}
\subsubsection{...}
```
每個高級層次可以包含若干低級層次。article 中沒有 chapter,而 report 和 book 則 支持上面所有層次。

#### <span id="page-22-0"></span>**2.4.3** 目錄

我們可以用 \tableofcontents 命令來生成整個文檔的目錄, LATFX 會自 動設定目錄包含的章節層次,也可以用 \setcounter 命令來指定目錄層次深 度。

```
\tableofcontents
\setcounter{tocdepth}{2}
```
如果不想讓某個章節標題出現在目錄中,可以使用以下帶 \* 的命令來聲明章 節。

```
\chapter*{...}
\section*{...}
\subsection*{...}
```
類似地,我們也可以用以下命令生成挿圖和表格的目錄,種圖和表格功能將在 後面章節中介紹。

\listoffigures \listoftables

當章節或圖表等結構發生變化時,我們需要執行兩遍編譯命令以獲得正確結 果。LATEX 之所以設計成這樣可能是因為當時的電腦內存容量有限。

### **2.5** 文字排版

<span id="page-23-0"></span>**2.5.1** 字符輸入

<span id="page-23-1"></span>文檔中可以輸入的內容大致可以分為:普通字符、控制符、特殊符號、注音符 號、預定義字符串等。而這些內容有兩種輸入模式:文本模式(預設)和數學模 式,普通的行間(inline)數學模式用\\$...\\$來表示。

LATFX 中有些字符(例如 # \$ % ^ & \_ { } ~ \ 等) 被用作特殊的控制符, 所 以不能直接輸入,多數需要在前面加個 \。而 \ 本身則要用 \textbackslash 命 令來輸入,因為 \\ 被用作了換行指令。很奇怪為什麼不用 C 語言的 \n,也許是 因為 TEX 的編程語言是 Pascal。

\#\\$\%\^{}\&\\_\{\}\~{}\textbackslash

表 2.2 提供了一些符號的輸入方法示例,完整的符號列表見 Scott Pakin的  $\langle$  The Comprehensive LAT<sub>EX</sub> Symbol List  $\langle$  <sup>[1]</sup>  $\cdot$ 

**2.5.2** [換](#page-24-0)行、換頁、斷字

通常 LAT<sub>F</sub>X 會自動換行、換頁。用戶也可[以用](#page-30-0) \\ 或 \newline 來強制換行; 用 \newpage 來強制換頁。

一般情況下 LATFX 會儘量均勻地斷字 ( Hyphenate ) ,使得每一行的字間距 分佈整齊。但有時我們也需要顯式指明斷字位置,比如下例就指明 BASIC 這個 詞不能斷開,而 blar-blar-blar 可以在-處斷開。

\hyphenation{BASIC blar-blar-blar}

<span id="page-24-0"></span>

| 特殊符號              |                             |   | 注音符號 | 預定義字符串                                    |                |  |
|-------------------|-----------------------------|---|------|-------------------------------------------|----------------|--|
| $^{\circledcirc}$ | \textcopyright              | å | \aa  | September 25, 2008                        | \today         |  |
| $^{\circledR}$    | \textregistered             | Å | \AA  | TFX                                       | \TeX           |  |
| $^{\circ}C$       | $\degree$ \circ $\degree$ C | æ | \ae  | LAT <sub>F</sub> X                        | \LaTeX         |  |
| ¥                 | \textyen                    | Ø | ١o   | $\operatorname{IATF}$ X $2_{\varepsilon}$ | <b>\LaTeXe</b> |  |
| £                 | \pounds                     | ö | ە"\  | <b>METAFONT</b>                           | \MF            |  |
| €                 | \texteuro                   | ô | ∖^o  | <b>METAPOST</b>                           | \MP            |  |
|                   | \dots                       | õ | \∼o  |                                           |                |  |

表 2.2: 一些符號和預定義字符串

**2.5.3** 字樣、字號

LATEX 會自動調整正文、標題、章節、上下標、腳註等的字樣3、字號。我們 也可以用表 2.3中的命令來設置字樣;用表 2.4中的命令來設置相對字號,比如正 文字號是 10pt、11pt、12pt 時,tiny的字號就分別是 5pt、6pt、6pt。

LATEX 有一個特別的字樣強調命令:\emph,它在不同字樣和[裝](#page-24-1)飾環境下有不 同效果。比[如周](#page-24-2)圍文字是正體,它就是斜體[;反](#page-25-2)之它就是正體。

表 2.3: 字樣命令

<span id="page-24-2"></span>

| \textrm{} roman      |            | $\text{textbf} \{ \ldots \}$ | bold face |
|----------------------|------------|------------------------------|-----------|
| \textsf{} sans serif |            | $\text{textif}$              | italic    |
| \texttt{} typewriter |            | $\texttt{texts1} \dots$      | slanted   |
|                      |            |                              |           |
| \emph{}              | emphasized | $\{ \}$ underline $\{ \}$    |           |
| \textsc{} SMALL CAPS |            |                              |           |

<span id="page-24-1"></span> $3$ 關於字樣詳見 $8.1$ 節

表 2.4: 字號命令

<span id="page-25-2"></span>

|                      | 正文字號 |      |                |  |
|----------------------|------|------|----------------|--|
| 命令                   | 10pt | 11pt | 12pt           |  |
| $\tau$               | 5pt  | 6pt  | 6pt            |  |
| \scriptsize          | 7pt  | 8pt  | $8\mathrm{pt}$ |  |
| <b>\footnotesize</b> | 8pt  | 9pt  | 10pt           |  |
| \small               | 9pt  | 10pt | 11pt           |  |
| \normalsize          | 10pt | 11pt | 12pt           |  |
| \large               | 12pt | 12pt | 14pt           |  |
| \Large               | 14pt | 14pt | 17pt           |  |
| \LARGE               | 17pt | 17pt | 20pt           |  |
| \huge                | 20pt | 20pt | 25pt           |  |
| \Huge                | 25pt | 25pt | $25{\rm pt}$   |  |

# <span id="page-25-0"></span>**2.6** 常用命令環境

## <span id="page-25-1"></span>**2.6.1** 列表

 $\frac{1}{2} \left( \frac{1}{2} \right) \left( \frac{1}{2} \right) \left( \frac$ 

LATEX 中有三種列表環境:itemize、enumerate、description,它們的 一般用法如下:

\_\_\_

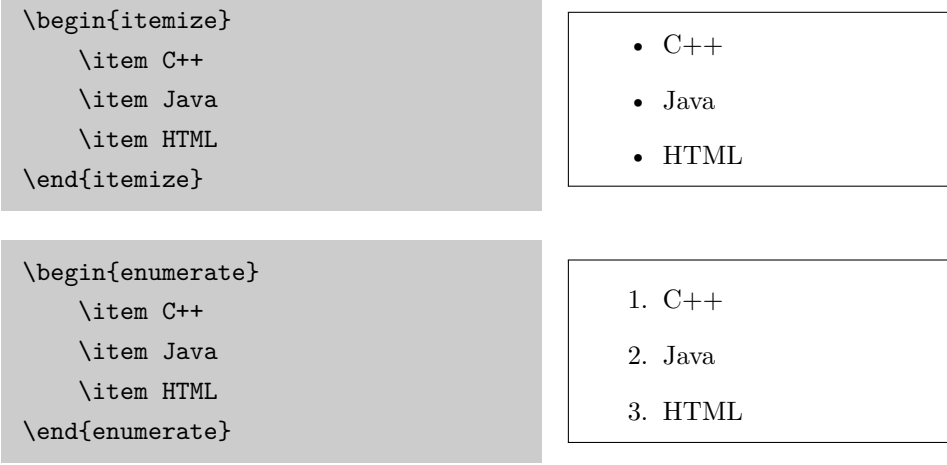

```
\begin{description}
   \item{C++} 一種編程語言
   \item{Java} 另一種編程語言
   \item{HTML} 一種標記語言
\end{description}
```

```
C++ 一種編程語言
Java 另一種編程語言
HTML 一種標記語言
```
## <span id="page-26-0"></span>**2.6.2** 對齊

LATFX 中的段落預設兩端對齊 (fully justified), 我們也可以讓段落居左、 居右或居中對齊。

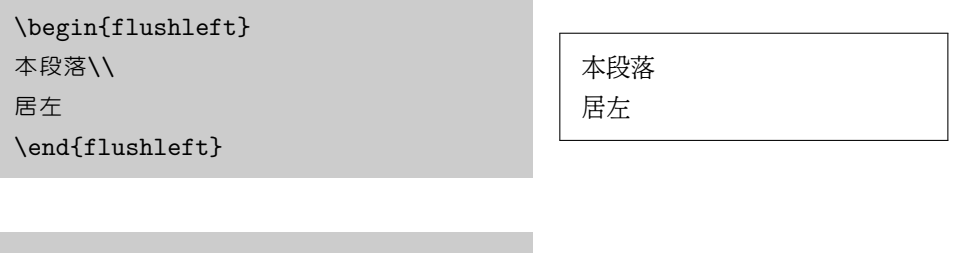

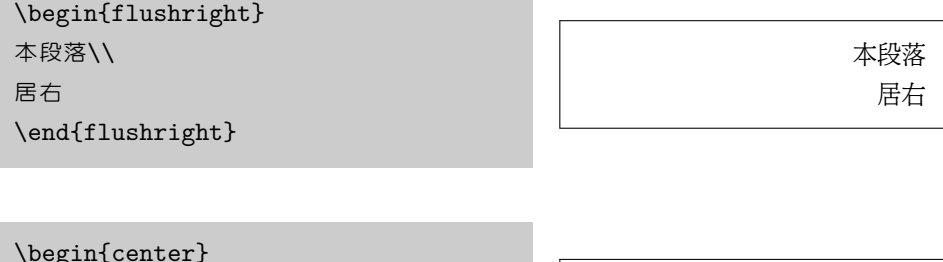

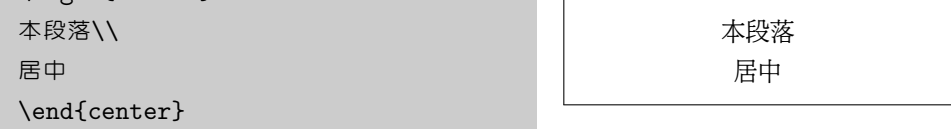

### <span id="page-26-1"></span>**2.6.3** 摘錄

LATEX 中有三種摘錄環境:quote、quotation、verse。quote 兩端都縮 進,quotation 在 quote 的基礎上增加了首行縮進,verse 比 quote 多了第二 行起的縮進。

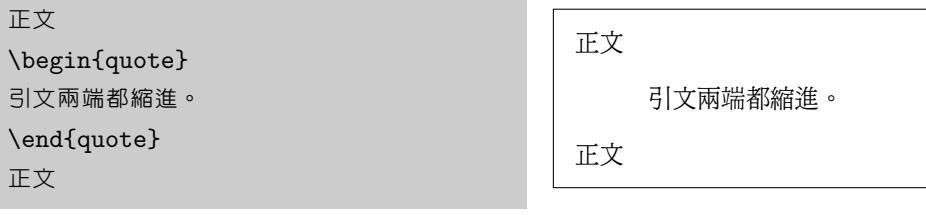

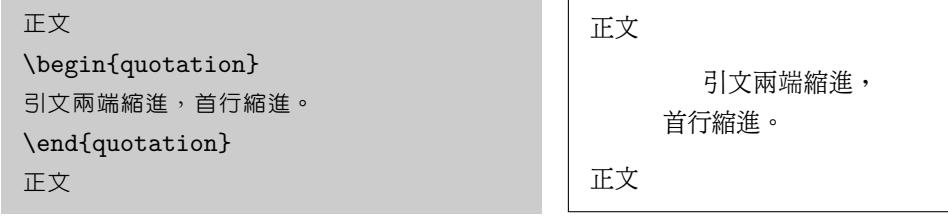

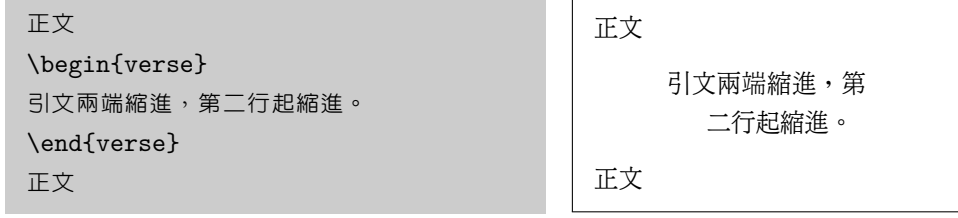

## <span id="page-27-0"></span>**2.6.4** 原文照排

一般文檔中,命令和源代碼通常使用等寬字樣來表示,也就是原文照 排。對此 LATEX 提供了 \verb 命令 (一般用於在正文中挿入較短的命令) 和 verbatim 環境。後者有帶 \* 的版本用來標明空格。

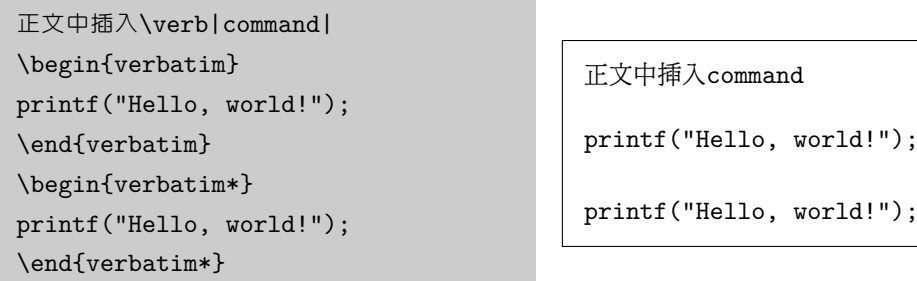

#### **2.6.5** 交叉引用

我們常常需要引用文檔中 section、subsection、figure、table 等對象 的編號,這種功能叫作交叉引用(cross referencing)。

<span id="page-28-0"></span>LATFX 中可以用 \label{marker} 命令來定義一個標記,標記名可以是任意 字符串,但是在全文中須保持唯一。之後可以用 \ref{marker} 命令來引用標記 處章節或圖表的編號,用\pageref{marker} 來引用標記處的頁碼。

```
被引用處\label{sec}\\
\ldots \setminus \setminus第\pageref{sec}頁\ref{sec}節
```

```
被引用處
```
第19頁2.6.5節

文檔中新增交叉引用後,第一次執行 latex 或 pdflatex 編譯命令時會得到 類似下面的警告信息。因為第一次編譯只會掃瞄出[有交叉引用](#page-28-0)的地方,第二次編 譯才能得到正確結果。

```
LaTeX Warning: There were undefined references.
...
LaTeX Warning: Label(s) may have changed. Rerun to get cross-
references right.
```
#### **2.6.6** 腳註

腳註(footnote)的一般用法如下:

```
這裡是一段正文。\footnote{這裡是一段腳
註。}
```
這裡是一段正文。*<sup>a</sup> <sup>a</sup>*這裡是一段腳註。

## **2.7** 長度單位

<span id="page-28-2"></span>LATEX 中的常用長度單位如表 2.5 所示。point 是個傳統印刷業採用的單位, 而 big point 是 Adobe 推出 PS 時新定義的單位。em 是個相對單位,比如當前 字體是 11pt 時, 1em 就是 11pt。

表 2.5: 常用長度單位

| in |  | 英吋 pt point, $1/72.27$ in em                                        | 當前字體中字母M的寬度                  |
|----|--|---------------------------------------------------------------------|------------------------------|
|    |  | cm $\text{f}(\mathbf{x})$ bp big point, $1/72$ in ex                | 當前字體中字母X的高度                  |
|    |  | mm $\bar{\mathbf{\mathbb{R}}}$ $\mathbf{\mathbb{R}}$ pc pica, 12 pt | mu math unit $\cdot$ 1/18 em |

## <span id="page-29-0"></span>**2.8** 盒子

LATEX 在排版時把每個對象(小到一個字母,大到一個段落)都視為一個矩形 盒子(box),我們在 HTML 和 CSS 中也可以見到類似的模型。

#### <span id="page-29-1"></span>**2.8.1 mbox** 和 **fbox**

LATEX 中最簡單的盒子是 \mbox 和 \fbox。前者把一組對象組合起來,後者 在此基礎上加了個邊框。

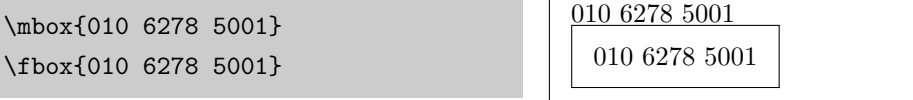

### **2.8.2 makebox** 和 **framebox**

稍複雜的 \makebox 和 \framebox 提供了寬度和對齊方式控制選項。這裡 用 l、r、s 分別代表居左、居右和分散對齊。

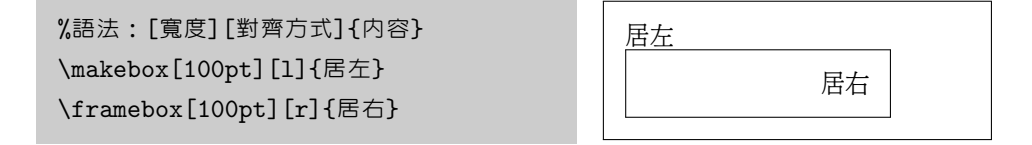

#### <span id="page-29-2"></span>**2.8.3 parbox** 和 **minipage**

大一些的對象比如整個段落可以用 \parbox 命令和 \minipage 環境,兩者 語法類似,也提供了對齊方式和寬度的選項。但是這裡的對齊方式是指與周圍內 容的縱向關係,用 t、c、b 分別代表居頂、居中和居底對齊。

%語法:[對齊方式]{寬度}{內容} \parbox[c]{90pt}{錦瑟無端五十弦,\\-弦一柱思華年。}李商隱

錦瑟無端五十弦, 一弦一柱思華年。 李商隱

細心的讀者會發現 \parbox 和 \minipage 的選項排列順序和 \makebox 和 \framebox| 的不一致,可能出自不同的作者。

# 參考文獻

<span id="page-30-0"></span>[1] Scott Pakin. *The Comprehensive LaTeX Symbol List*, 2008. URL http: //www.ctan.org/tex-archive/info/symbols/comprehensive/.

看什麼看,沒見過空白頁?

# 第三章 數學

<span id="page-32-0"></span>今有上禾三秉,中禾二秉,下禾一秉,實三十九斗;上禾二秉, 中禾三秉,下禾一秉,實三十四斗;上禾一秉,中禾二秉,下禾三秉, 實二十六斗。問上、中、下禾實一秉各幾何?

$$
3x + 2y + z = 39
$$

$$
2x + 3y + z = 34
$$

$$
x + 2y + 3z = 26
$$

— 《九章算術》

為了使用 *AMS*-LAT<sub>E</sub>X 提供的數學功能, 我們首先需要在文檔的序言部分 加載 amsmath 宏包,其詳細用法可參閱《amsmath User's Guide》[1]。更全 面的數學內容排版可參閱 George Grätzer<sup>1</sup>的《More Math into LATFX, 4th Edition  $[2]$ .

## **3.1** [數學](#page-40-0)模式

<span id="page-32-1"></span>LATEX 中的數學模式有兩種形式:inline 和 display。前者是指在正文插入行 間數學公式,後者獨立排列,可以有或沒有編號。

行間公式用一對 \$...\$ 來輸入,獨立公式用 equation 或 equation\* 環境 來輸入,有 \* 的版本不生成公式編號。

前文提到\fbox 命令可以給文本內容加個方框,數學模式下也有類似的命 令 \boxed。

 $^{-1}$ 匈牙利裔,加拿大 Manitoba 大學數學系敎授。

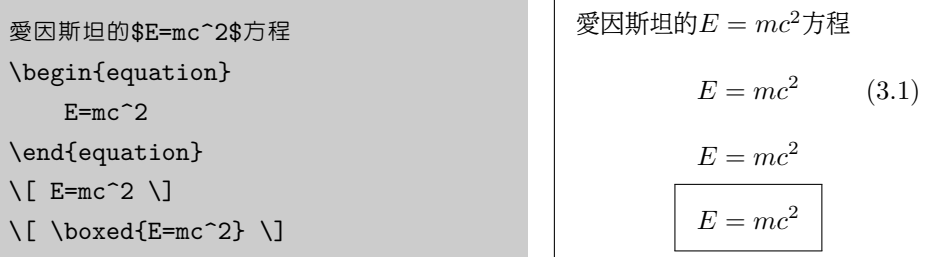

**3.2** 基本原素

<span id="page-33-0"></span>**3.2.1** 字母

<span id="page-33-1"></span>英文字母在數學模式下可以直接輸入,希臘字母則需要用表 3.1 中的命令輸 入,注意大寫希臘字母的命令首字母也是大寫。

| $\alpha$      | \alpha        | $\theta$    | \theta    | $\overline{O}$ | $\circ$   | $\tau$     | \tau        |
|---------------|---------------|-------------|-----------|----------------|-----------|------------|-------------|
| $\beta$       | \beta         | $\vartheta$ | \vartheta | $\pi$          | \pi       | $\upsilon$ | \upsilon    |
| $\gamma$      | \gamma        | $\iota$     | \iota     | $\varpi$       | \varpi    | Φ          | \phi        |
| $\delta$      | \delta        | $\kappa$    | \kappa    | $\rho$         | $\ln 0$   | $\varphi$  | $\varphi$   |
| $\epsilon$    | \epsilon      | $\lambda$   | \lambda   | $\rho$         | \varrho   | $\chi$     | \chi        |
| $\varepsilon$ | \varepsilon   | $\mu$       | $\mu$     | $\sigma$       | $\sigma$  | $\psi$     | \psi        |
|               | \zeta         | $\nu$       | \nu       | $\varsigma$    | \varsigma | $\omega$   | \omega      |
| $\eta$        | \eta          | ξ           | \xi       |                |           |            |             |
|               | <b>\Gamma</b> | Λ           | \Lambda   | Σ              | \Sigma    | Ψ          | <b>\Psi</b> |
| Δ             | <b>\Delta</b> | Ξ           | \Xi       | Υ              | \Upsilon  | Ω          | \Omega      |
| Θ             | \Theta        | Н           | \Pi       | Φ              | \Phi      |            |             |

表 3.1: 希臘字母

## **3.2.2** 指數、下標、根號

<span id="page-33-2"></span>指數或上標用 ^ 表示,下標用 \_ 表示,根號用 \sqrt 表示。上下標如果多於 一個字母或符號,需要用一對 {} 括起來。

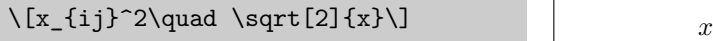

2<sup>2</sup>*ij* ₹∕*x* 

**3.2.3** 分數

<span id="page-34-0"></span>分數用 \frac 命令表示,它會自動調整字號,比如在行間公式中小一點,在 獨立公式則大一點。\dfrac 命令把分數的字號顯式設置為獨立公式中的大小, \tfrac 命令則把字號設為行間公式中的大小。

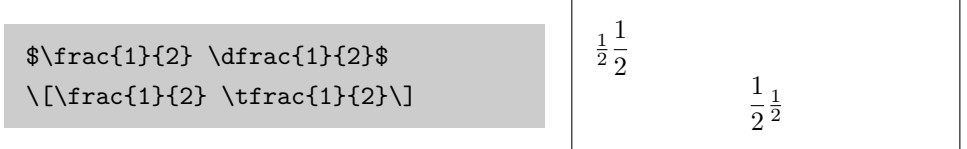

#### **3.2.4** 運算符

<span id="page-34-1"></span>有些小的運算符 ( operator ) 例如 + - \* / 等可以直接輸入, 另一些則 需要特殊命令。完整的數學符號參見 Scott Pakin 的《The Comprehensive LAT<sub>E</sub>X Symbol List  $\frac{3}{3}$ .

\[\pm \times \div \cdot \cap \cup \geq \leq \neq \approx \equiv\]

*± × ÷ · ∩ ∪ ≥ ≤ 6*= *≈ ≡*

和、積、極限、積分等大運算符用 \sum \prod \lim \int 等表示。它們的 上下標在行間公式中被壓縮,以適應行高。。

 $\sum_{i=1}^n i \prod_{i=1}^n \lim_{x\to0}x^2 \int_a^b x^2 dx$ \[\sum\_{i=1}^n i \prod\_{i=1}^n \lim\_{x\to0}x^2 \int\_a^b x^2 dx\]

∫

 $\prod_{i=1}^{n} i$   $\prod_{i=1}^{n} \lim_{x \to 0} x^2 \int_a^b$  $\int_a^b x^2 dx$ *n i*=1 *i n*  $\prod_{i=1}^{n} \lim_{x \to 0} x^{2} \int_{a}^{b}$ *a*  $x^2 dx$ 

多重積分如果用多個 \int 來輸入的話,積分號間距過寬。正確的方法是 用 \iint \iiint \iiiint \idotsint 等命令輸入。從下例中可以看出兩種方 ∫∫ ∫∫∫ ∫∫∫ ∫ ∫法的差異。 · *·*<br>·<br>· · · /

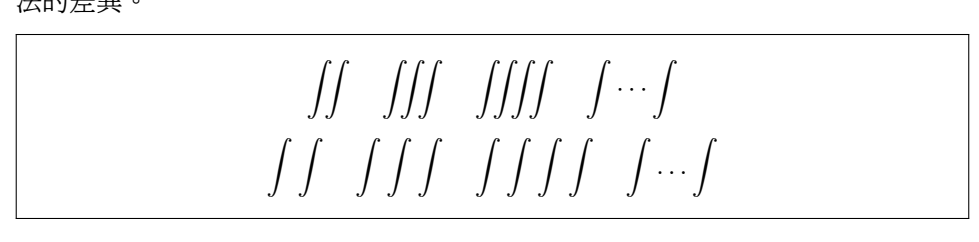

#### **3.2.5** 分隔符

<span id="page-35-0"></span>各種括號用() [] \{\} \langle\rangle 等命令表示,注意花括號通常用 來輸入命令和環境的參數,所以在數學公式中它們前面要加 \。因為 LATFX 中 的 |和\| 的應用過於隨意,amsamth 宏包推薦用 \lvert\rvert 和 \lVert\rVert 取 而代之。

我們可以在上述分隔符前面加 \big \Big \bigg \Bigg 等命令來調整大小。  $\operatorname{LCT}_\mathrm{E}$ X 原有的方法是在分隔符前面加 \left \right 來自動調整大小,但是效果 不佳,所以 amsmath 不推薦用這種方法。

$$
\left( \left( \left( ((x+y)) \right) \right) \right) \left[ \left[ \left[ [[x+y]] \right] \right] \right] \left\{ \left\{ \left\{ \{x+y\} \} \right\} \right\} \right\}
$$

$$
\left\langle \left\langle \left\langle \left\langle \left\langle \left\langle x+y \right\rangle \right\rangle \right\rangle \right\rangle \right| \left| |||x+y|| \right| \right| \right| \left\| ||\| \|x+y\| \|\right\| \right\|
$$

#### **3.2.6** 箭頭

表 3.2 列出了部分箭頭的輸入方法。另外還有兩個命令生成的箭頭可以根據上 下標自動調整長度。

<span id="page-35-1"></span>\[\x[left](#page-36-0)arrow{x+y+z}\quad \xrightarrow[x<y]{a\*b\*c}\] *<sup>x</sup>*+*y*+*<sup>z</sup> ←−−−− <sup>a</sup>∗b∗<sup>c</sup> −−−→x<y*

#### **3.2.7** 標註

<span id="page-35-2"></span>表 3.3 列出一些短的注音符號 (accent), 表 3.4 則列出一些長的標註符號。
表 3.2: 箭頭

|                   | $\leftarrow$ \leftarrow             |            | ← \longleftarrow                          |
|-------------------|-------------------------------------|------------|-------------------------------------------|
|                   | $\rightarrow$ \rightarrow           |            | \longrightarrow                           |
|                   | $\leftrightarrow$ \leftrightarrow   |            | $\longleftrightarrow$ \longleftrightarrow |
|                   | $\Leftarrow$ \Leftarrow             |            | $\leftarrow$ \Longleftarrow               |
|                   | $\Rightarrow$ \Rightarrow           | $\implies$ | \Longrightarrow                           |
| $\Leftrightarrow$ | <i><u><b>Leftrightarrow</b></u></i> |            | $\iff$ \Longleftrightarrow                |

表 3.3: 數學注音符號

|                                                             |                                           | $\hat{x}$ \acute{x} $\tilde{x}$ \tilde{x} $\hat{x}$ \mathring{x} |
|-------------------------------------------------------------|-------------------------------------------|------------------------------------------------------------------|
| $\hat{x}$ \grave{x} $\check{x}$ \breve{x} $\dot{x}$ \dot{x} |                                           |                                                                  |
| $\bar{x}$ \bar{x}                                           | $\check{x}$ \check{x} $\ddot{x}$ \ddot{x} |                                                                  |
| $\vec{x}$ \vec{x}                                           | $\hat{x}$ \hat{x} $\ddot{x}$ \dddot{x}    |                                                                  |

表 3.4: 長標註符號

| $\overline{xx}$             | \overline{xxx}        | $\overline{xxx}$                      | \overleftrightarrow{xxx}  |
|-----------------------------|-----------------------|---------------------------------------|---------------------------|
| xxx                         | \underline{xxx}       | xxx                                   | \underleftrightarrow{xxx} |
| $\overline{xx}\overline{x}$ | \overleftarrow{xxx}   | 'xxx                                  | \overbrace{xxx}           |
| xxx                         | \underleftarrow{xxx}  | $\mathcal{L} \mathcal{L} \mathcal{L}$ | \underbrace{xxx}          |
| $\overrightarrow{xxx}$      | \overrightarrow{xxx}  | $\widetilde{xxx}$                     | \widetilde{xxx}           |
| xxx                         | \underrightarrow{xxx} | $\widehat{xxx}$                       | \widehat{xxx}             |

### **3.2.8** 省略號

省略號用 \dots \cdots \vdots \ddots 等命令表示,注意 \cdots 和 \dots 的 差別。

*. . . · · ·* . . . . . .

### **3.2.9** 空白間距

<span id="page-37-0"></span>在數學模式中,我們可以用表 3.5中的命令生成不同的間距,注意負間距命 令 \! 可以用來減小間距。

表 [3.5:](#page-37-0) 空白間距

| $\lambda$ , 3/18 em $\quad$ 1 em |                                                       |            |
|----------------------------------|-------------------------------------------------------|------------|
| \: $4/18$ em \qquad 2 em         |                                                       |            |
| $\langle$ ; 5/18 em $\langle$ !  | e<br>1990 - Andrea Britaine<br>1990 - Andrea Britaine | $-3/18$ em |

**3.3** 矩陣和行列式

數學模式下可以用 array 環境來生成行列表。參數 {ccc} 用於設置每列的對 齊方式,1、c、r 分別表示左中右;\\和 & 用來分隔行和列。

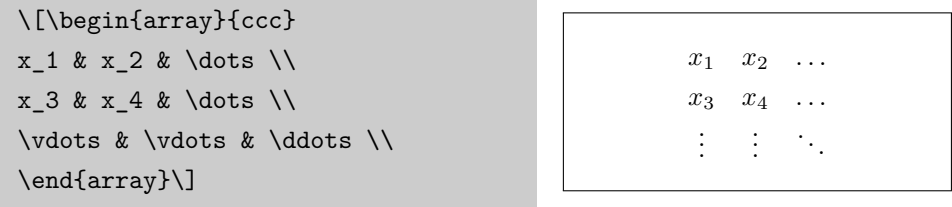

amsmath 有幾個類似的環境:pmatrix、bmatrix、Bmatrix、vmatrix 和 Vmatrix, 它們和 array 的主要區別是會在表兩端加上 () [] *{} || kk* 等分隔符,其次這些環 境沒有列對齊方式參數。

行間公式可以用 smallmatrix 環境來生成排列緊密的小矩陣。

# **3.4** 多行公式

有時一個公式太長一行放不下,或幾個公式需要寫成一組,這時我們就要用 到 amsmath 提供的幾個適合多行公式的環境。

**3.4.1** 長公式

對於多行不需要對齊的長公式,我們可以用 multiline 環境。

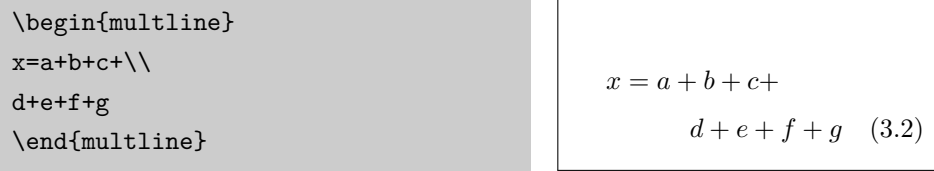

需要對齊的長公式可以用 split 環境,它本身不能單獨使用,因此也稱作次 環境,必須包含在 equation 或其它數學環境內。split 環境用 \\ 和 & 來分行 和設置對齊位置。

```
\[ \begin{split}
x=&a+b+c+ \backslash \backslash&d+e+f+g
\end{split} \]
```
 $x = a + b + c +$  $d + e + f + g$ 

### **3.4.2** 公式組

不需要對齊的公式組用 gather環境,需要對齊的用 align。

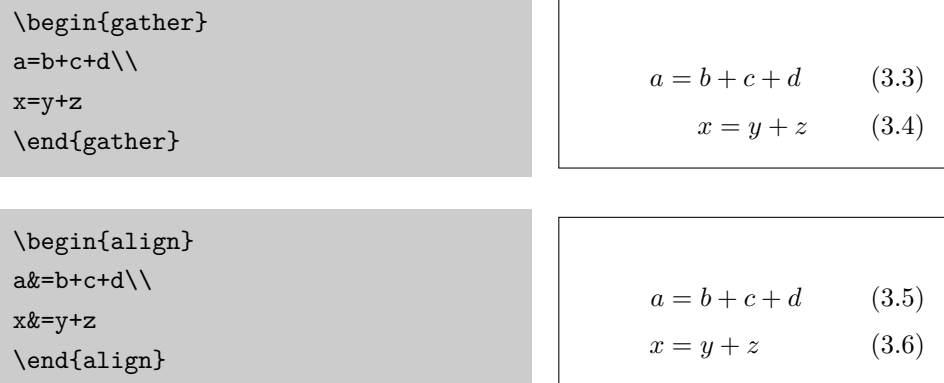

multine、gather、align 等環境都有帶 \* 的版本,它們不生成公式編號。 有多種條件的公式組用 cases 次環境。

\[ y=\begin{cases}  $-x & x <0 \setminus \setminus$ x & x\geq0 \end{cases}\]

$$
y = \begin{cases} -x & x < 0 \\ x & x \ge 0 \end{cases}
$$

# **3.5** 定理和證明

LATEX 提供了一個 \newtheorem 命令來定義定理之類的環境,其語法如 下。

\newtheorem{環境名}[編號延續]{顯示名}[編號層次]

在下例中,我們定義了四個環境: 定義、定理、引理和推論,它們都在一 個 section 內編號,而引理和推論會延續定理的編號。

```
\newtheorem{defination}{定義}[section]
\newtheorem{theorem}{定理}[section]
\newtheorem{lemma}[theorem]{引理}
\newtheorem{corollary}[theorem]{推論}
```
定義了上述環境之後,我們就可以像下面這樣使用它們。

```
\begin{defination}
Java是一種跨平台的編程語言。
\end{defination}
```
定義 **3.5.1.** *Java*是一種跨平台 的編程語言。

\begin{theorem} 咖啡因會使人的大腦興奮。 \end{theorem}

\begin{lemma} 茶和咖啡都會使人興奮。 \end{lemma}

定理 **3.5.1.** 咖啡因會使人的大 腦興奮。

引理 **3.5.2.** 茶和咖啡都會使人 興奮。

\begin{corollary} 晚上喝咖啡會導致失眠。 \end{corollary}

推論 **3.5.3.** 晚上喝咖啡會導致 失眠。

proof環境可以用來輸入下面這樣的證明,它會在證明結尾輸入一個 QED 符 號2。

```
\begin{proof}[命題''物質無限可分''的證
明]
一尺之棰,日取其半,萬世不竭。
\end{proof}
```
命題*"*物質無限可分*"*的證明*.* 一 尺之棰,日取其半,萬世不竭。  $\Box$ 

# **3.6** 數學字體

和文本模式類似,數學模式下可以用表 3.6 中的命令選擇不同字體,其中有些 字體需要加載 amsfonts 宏包。

表 3.6: 數[學字](#page-40-1)體

<span id="page-40-1"></span>

|  |  | 預設 \mathbf \mathit \mathsf \mathcal \mathbb |  |
|--|--|---------------------------------------------|--|
|  |  | XNZRC XNZRC XNZRC XNZRC XNZRC XNZRC         |  |

# 參考文獻

- [1] AMS. *amsmath User's Guide*, 2002. URL http://www.ams.org/tex/ amslatex.html.
- [2] George Grätzer. *More Math into LaTeX*[. Springer, 4th edi](http://www.ams.org/tex/amslatex.html)[tion, 2007. UR](http://www.ams.org/tex/amslatex.html)L http://www.amazon.com/exec/obidos/tg/detail/ -/0387322892/.
- [3] Scott Pakin. *The Comprehensive LaTeX Symbol List*, 2008. URL http: [//www.ctan.org](http://www.amazon.com/exec/obidos/tg/detail/-/0387322892/)/[tex-archive/info/symbols/comprehensive/](http://www.amazon.com/exec/obidos/tg/detail/-/0387322892/).

<span id="page-40-0"></span><sup>2</sup>拉丁語 quod erat demonstrandum 的縮寫。

看什麼看,沒見過空白頁?

# 第四章 插圖

A picture says more than a thousand words.

— Shakespeare

當年 Knuth 開發 TFX 時,GIF、JPEG、PNG、EPS 等圖形格式還沒有問 世,所以 DVI 不能直接支持這些格式。但是高手就是高手, Knuth 在 TpX 上留 了一個後門:\special 命令,讓後面的 Driver 決定怎樣處理圖形。

這和當年老毛把港澳台,老鄧把釣魚島都「留給後人解決」有異曲同工之妙。 曾經有位出版社的編輯看上了包老師寫的一個程序,要包老師改改當作教學輔助 軟件出版,但是包老師手頭沒有 DOS 中斷的資料沒辦法加鼠標操作。該編輯說: 你把鼠標驅動打包在軟件裡,讓用戶自己琢磨是怎麼回事。

下面我們會在 4.1 節介紹一下 LATFX 所用圖形格式, 4.2 節介紹怎樣挿入已 有的圖形,4.4–4.6 節討論怎樣製作向量圖形。

# **4.1** 圖[形](#page-51-0)[格](#page-67-0)[式](#page-42-0)

<span id="page-42-0"></span>LATFX 支持點陣圖形格式 JPEG 和 PNG,也支持向量格式 EPS 和 PDF。 對於示意圖,我們應該首選向量格式;包含大量自然色彩的圖像(比如照片)應 該選 JPEG,人工點陣圖像應該選 PNG。

# **4.1.1 EPS**

80 年代中後期,PS 風頭之勁一時無兩,人們自然會考慮把它作為文檔中嵌 入圖形的標準格式。然而 PS 實在太強大,人們擔心嵌入文檔的 PS 會搞破壞, 於是就產生了戴著手銬的 Encapsulated PostScript(EPS)。出於同樣的原因, 人們也擔心嵌入 HTML 的 ActiveX、Java Applet、JavaScript 中混入惡意代 碼,所以才會對它們也有所限制。

早年間 DVI 經常被轉換為 PS,所以 EPS 就成了 LATFX 的標準圖形格式。

### **4.1.2 Driver** 們的口味

### **dvips**

dvips 喜歡 PS,所以就愛屋及烏只支持嵌入 EPS。MiKTeX 看不慣這種壟 斷行為,就把 dvips 破解,添加了對 JPEG 和 PNG 的支持。如果你反對這種 黑客破解行徑,只好找軟件把其它圖形格式轉換為 EPS。

#### **pdfLATEX**

pdflAT<sub>F</sub>X 支持 JPEG、PNG和PDF,不支持 EPS。傳說pdflAT<sub>F</sub>X 不支 持 EPS 的原因是 PS 解釋器的版權問題。包老師認為這種說法不可信,因 爲 1997年 Hàn The Thành 發佈 pdfTFX 時 PS 已經被 PDF 趕超, Adobe 與 其保護 PS 還不如保護 PDF。

LAT<sub>F</sub>X 有兩個宏包 epstopdf 和 pst-pdf 可以實時地 (on the fly) 把 EPS 轉 換為 PDF<sup>1</sup>。然而前者有安全漏洞,後者用法繁瑣,用戶最好還是用其它軟件事 先把 EPS 轉為 PDF。

### **dvipdfm**

dvipdfm 支持 JPEG、PNG、PDF,不支持 EPS,但是它可以實時地 調用 Ghostscript 把 EPS 轉為 PDF。所以從圖形格式支持的角度來講, dvipdfm 比 dvips 和 pdfLATFX 都好。

那位同學說了,你這麼多廢話作甚,直接告訴我們用 dvipdfm 不就完了。然 而你別忘了 dvipdfm 需要 DVI 作爲輸入,不幸的是用來生成 DVI 的 latex 對 JPEG 和 PNG 有 意見。

 $^{-1}$ 在這裡on the fly是指在後台處理,用戶不用操心。包老師不確定把它翻譯為「實時」是否合適, 因為 real time 通常被翻譯為實時。對於用戶無須干涉、知情的情況,有人說 user transparent, 也有人說 black box,語言還真奇妙。

綜上所述,這些 driver 都不能把圖形格式痛快地通吃,所以同學們別著急, 且聽包老師慢慢忽悠怎樣轉換和處理圖形格式。

### **4.1.3** 圖形格式轉換

注意把點陣圖形轉換為向量圖形並不能提高圖形本身的質量,正所謂 「garbage in, garbage out」。

### **JPEG** 和 **PNG** 的範圍框

作為中間格式的 DVI 不包含圖形本身,它只記錄圖形的尺寸和文件名,因 為具體的圖形處理由後面的 driver 負責。DVI 中圖形的尺寸來自它的範圍框 (bounding box),而 latex 無法從點陣圖形文件中提取這一信息,所以我們需 要以某種方式把範圍框信息告訴它。

一種方法是打開圖形文件,記下尺寸,插入圖形時加上相應的參數。

另一種方法用 ebb 程序生成一個含範圍框信息的文件。比如下例會生 成 graph.bb 文件,有了它插入圖形時就不需要範圍框參數。注意有時此程序算 出的範圍框不准,不知道是它的 bug 還是包老師的人品問題。

ebb graph.jpg

#### 其它格式轉為**EPS**

有很多程序都可以把點陣圖形轉換爲 EPS,比如 ImageMagick,以及 a2ping/sam2p、 bmeps、jpeg2ps、sam2p 等。

PS 從 Level 2 開始才支持點陣圖形壓縮,所以[在把其它格式轉](http://www.imagemagick.org/)為 EPS [時應](http://www.tex.ac.uk/cgi-bin/texfaq2html?label=dvipsgraphics) 儘量使用 Level 2 或 3,否則輸出的 EPS 會很大。

[下面是一個](http://www.tex.ac.uk/cgi-bin/texfaq2html?label=dvipsgraphics) ImageMagick 中 convert 程序的例子。

convert photo.jpg eps2:photo.eps

另外還有一種 PS 虛擬打印機的方法,優點是可以把幾乎所有文件「打印」 成 EPS,缺點是輸出的是 PS Level 1,即使驅動程序提供了其它 Level 的選項。

- 1. 找一個 PS 打印機驅動程序。Windows 安裝盤附帶很多打印機驅動,其中 帶 PS 字樣的就是 PS 驅動。包老師選的是「HP Color LaserJet 8550-PS」 ,Adobe 提供的 PS 驅動效果不太好。其它驅動安裝過程可能稍有不同。
- 2. 安裝時端口選「FILE」,或者後面打印時選擇「Print to File」。高級選 項裡的 PS 選項選「Encapsulated PostScript (EPS)」。
- 3. 打開點陣圖形文件,打印到上面的虛擬打印機,輸出的文件就是 EPS,但 是它沒有範圍框。
- 4. 用 GSview 打開上面生成的 EPS,不用理會沒範圍框的警告,Options 菜 單裡選上「EPS Clip」,用 File 菜單的「PS to EPS」生成含範圍框 的 EPS。

### 其它格式轉為 **PDF**

LATEX 附帶的 epstopdf 程序2可以把 EPS 轉為 PDF。類似地我們也可以 安裝一個 PDF 虛擬打印機,用它來把其它圖形文件轉為 PDF。

# **4.2** 插入圖形

**4.2.1** 插入命令

如今萬事俱備,只欠挿入。上回講到哪兒來著?Yeah, Knuth 的後門 \special。

用低級命令 \special 來挿入圖形很不爽,於是 LATFX v2.09 增加了 epsf 和 psfig 宏 包。之後 LATEX 2*ε* 推出了更好的 graphics 和 graphicx 宏包,這兩個宏包有 個共同的命令:\includegraphics。graphicx 版本的語法更簡單,功能更強 大,所以一般推薦用它。

插入圖形的具體命令如下,如果是點陣圖形需要加範圍框參數(左上角和右下 角坐標)。

\includegraphics[bb=0 0 410 307]{photo.jpg}

<sup>2</sup>這個命令行程序和上面提到的 epstopdf 宏包是兩樣東西。

若想省略文件後綴,可在插入圖形前使用兩個命令。前者指定一個後綴列表, 讓 LATEX 自行查找;後者告訴 LATEX 未知後綴的都是 EPS。

\DeclareGraphicsExtensions{.eps,.mps,.pdf,.jpg,.png} \DeclareGraphicsRule{\*}{eps}{\*}{}

# **4.2.2** 縮放、旋轉

表 4.1 和表 4.2 的選項可以用來縮放、旋轉和裁剪插圖。

<span id="page-46-0"></span>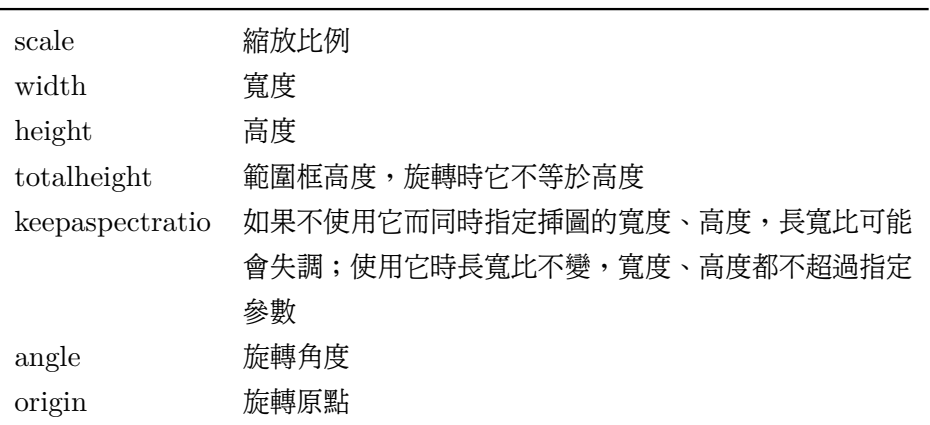

表 4.1: includegraphics 命令的縮放和旋轉選項

表 4.2: includegraphics 命令的裁剪選項

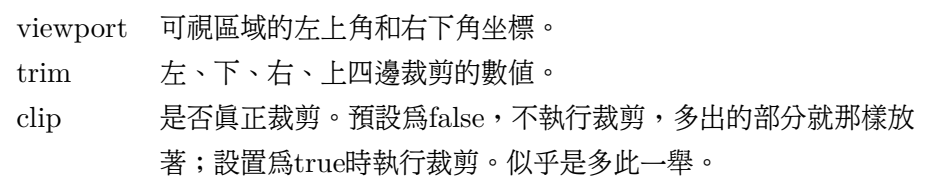

若想深入瞭解 IATpX 挿入圖形的功能,請參考 Keith Reckdahl 的《Using Imported Graphics in LATEX and pdfLATEX  $\mathbb{R}$ <sup>[1]</sup> (簡稱epslatex) 。

# **4.2.3 figure**環境

插圖通常需要佔據大塊空白,所以在文字處理軟件中用戶經常需要調整插圖的 位置。LATFX 有一個 figure 環境可以自動完成這樣的任務,這種自動調整位置 的環境稱作浮動環境。

```
\begin{figure}[htbp]%位置選項
\centering
\includegraphics[bb=0 0 410 307, scale=.8]{photo}
\caption{10個月大的Anna}
\label{fig:anna}
\end{figure}
```
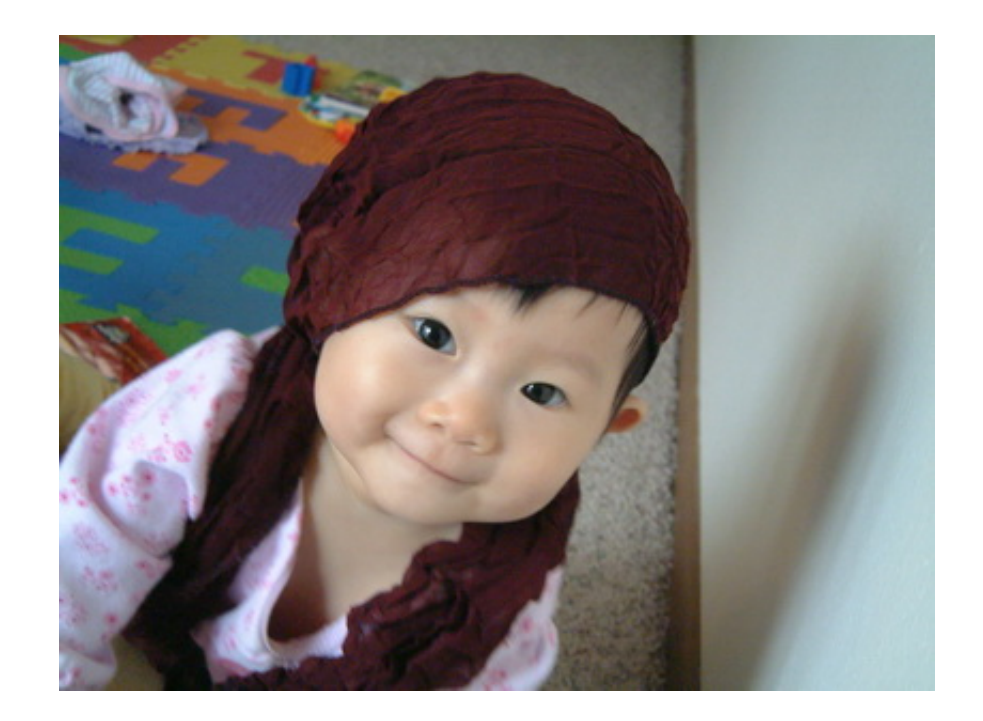

圖 4.1: 10個月大的Anna

上述代碼中, [htbp] 選項用來指定挿圖排版的理想位置, 這幾個字母分別代 表 here、top、bottom、float page,也就是固定位置、頁頂、頁尾、單獨的浮 動頁。我們可以使用這幾個字母的任意組合,一般不推薦單獨使用 [h],因為那 個位置也許很不合適,LATFX 會很生氣。

\centering 用來使挿圖居中,\caption 命令設置挿圖標題,LATFX 會自動 給浮動環境的標題加上編號。注意 label 應放在caption 之後,否則引用時指 向的是前一個插圖。

**4.2.4** 插入多幅圖形

並排擺放,共享標題

當我們需要兩幅圖片並排擺放,並共享標題時,可以在 figure 環境中使用兩 個 \includegraphics 命令。

```
\begin{figure}[htbp]
\centering
\includegraphics{left}
\includegraphics{right}
\caption{反清復明}
\end{figure}
                                             清
反
                                             明
復
                                          圖 4.2: 反清復明
```
並排擺放,各有標題

如果想要兩幅並排的圖片各有自己的標題,可以在 figure 環境中使用兩 個 minipage 環境,每個環境裡插入一個圖。

```
\begin{figure}[htbp]
\centering
\begin{minipage}[t]{0.3\textwidth}
    \centering
    \includegraphics{left}
    \caption{清明}
\end{minipage}
```

```
\begin{minipage}[t]{0.3\textwidth}
    \centering
   \includegraphics{right}
    \caption{反覆}
\end{minipage}
\end{figure}
```
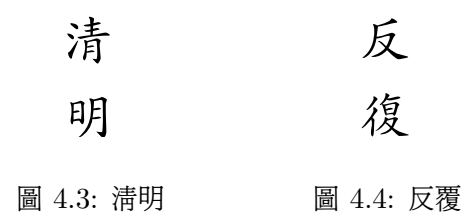

並排擺放,共享標題,各有子標題

如果想要兩幅並排的圖片共享一個標題,並各有自己的子標題,可以使 用 subfig 宏包提供的 \subfloat 命令。

subfloat 命令缺少寬度參數。雖然我們可以用 \hspace 命令調整子圖的距 離,子標題卻只能和子圖本身一樣寬,就會出現折行。

```
\usepackage{subfig}
\begin{figure}[htbp]
\centering
\subfloat[清明]{
   \label{fig:subfig_a}
   \includegraphics{left}
}
\hspace{80pt}
\subfloat[反覆]{
   \label{fig:subfig_b}
   \includegraphics{right}
}
\caption{反清復明}
\end{figure}
```
<span id="page-50-0"></span>每個子圖可以有各自的引用,就像這個樣子:圖 4.5a、圖 4.5b。

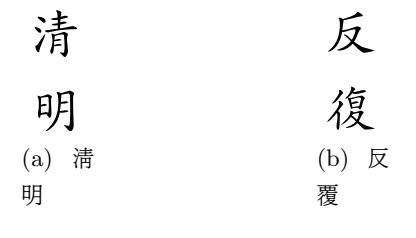

圖 4.5: 反清復明

```
改進的子圖方法
```
為了避免子標題折行,我們可以在 \subfloat 裡再嵌套個 minipage,因為 後者是有寬度的。

```
\begin{figure}[htbp]
\centering
\subfloat[清明]{
\label{fig:improved_subfig_a}
\begin{minipage}[t]{0.3\textwidth}
    \centering
    \includegraphics{left}
\end{minipage}
}
\subfloat[反覆]{
\label{fig:improved_subfig_b}
\begin{minipage}[t]{0.3\textwidth}
    \centering
    \includegraphics{right}
\end{minipage}
}
\caption{反清復明}
\end{figure}
```

| 清      | $\mathcal{R}$ |
|--------|---------------|
| 明      | 復             |
| (a) 清明 | (b) 反覆        |

圖 4.6: 反清復明

# **4.3** 圖形繪製工具比較

與 LAT<sub>F</sub>X 配套使用的繪圖工具主要有三種: METAPOST、PSTricks 和 PGF, 它們的特點如下。

- 工作方式。METAPOST 離線繪圖,生成的 EPS 可以挿入 LATFX 文檔; PSTricks 和 PGF 都採用在線繪圖的方式,也就是 LATFX 文檔內直接使用 繪圖命令。
- 兼容性。METAPOST 生成的 MPS 需要先轉為 PDF 才能被 pdfl4TFX 使 用; PSTricks 生成的 EPS和 pdfLAT<sub>E</sub>X 不兼容; PGF 提供針對各種 driver 的 接口,兼容性最好。
- 功能。PSTricks 有 PS 作後盾,功能最強;METAPOST 擅長處理數學內 容;PGF 的流程圖有獨到之處。

限於篇幅,本文只對這三種工具進行簡介。除了它們,用戶也可以考慮一些面 向 LATFX 的繪圖前端,比如 Unix/Linux 下的 xfig 和 Windows 下的 TpX;或 可以輸出 EPS 的專用軟件,比如 gnuplot 和 Matlab。

# **4.4 METAPOST**

<span id="page-51-0"></span>1989年 John D. Hobby<sup>3</sup>開始設計一種繪圖語言及其編譯器,也就是 META-POST。METAPOST 從 METAFONT 那裡獲得了大量靈感和源代碼,學生從導師

<span id="page-51-1"></span> $3H$ obby  $1985$ 年從斯坦福獲博[士學](#page-51-1)位,導師就是 $\mathrm{Knuth}$ ,現供職於貝爾實驗室。

那裡順點東西自然是手到擒來。METAPOST 和 METAFONT 語法類似, META-POST 的主要優點在於是它輸出的是 EPS,而且支持彩色; METAFONT 輸出的 是點陣格式,不支持彩色。Knuth 聲稱自己畫圖時只用 METAPOST。

從 Hobby 主頁上 METAPOST 的更新記錄看,它的最後版本是 0.63,年 份是 1994。目前 Taco Hoekwater<sup>4</sup>繼續 METAPOST 的開發工作,最新版本 是 1.005。

本文只對 METAPOST 作簡單介紹,若想深入瞭解請參閱 Hobby 的《A User's Manual for MetaPost》[2][。](#page-52-0)

**4.4.1** 準備工作

用戶一般需要把 METAPOS[T](#page-73-0) 源文件(.mp)用一個命令行程序 mpost 編譯 為一種特殊的 EPS,也稱作 MPS,然後再把 MPS 挿入 LATFX 源文件中使用。

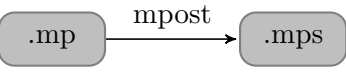

圖 4.7: MetaPost 的編譯

一個 METAPOST 源文件可以包含多個圖形,一般形式如下。代碼中每行語 句以;結尾,註釋行以%起始。每個圖形的繪圖命令包含在一對起始和結尾聲明 之間。文件結尾也要有一個結尾聲明。

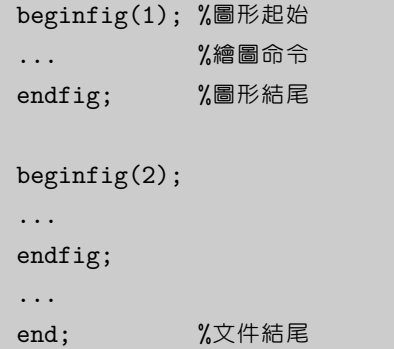

假如上面的源文件名字是 fig.mp,我們可以執行以下編譯命令。

<span id="page-52-0"></span> $4$ 他也是LuaTeX開發者之一。

```
mpost fig(.mp)
```
編譯後就會生成「fig.1、fig.2、···」等文件,每個文件的後綴就是相應的圖 形起始聲明的編號。所以此編號在一個源文件中應保持唯一,否則後生成的文件 就會覆蓋前面的。

這樣的文件名管理起來很麻煩,挿入它們時也不能省略後綴,因為 LATFX 不 能識別它們。用 \DeclareGraphicsExtensions 來逐一聲明後綴看起來很儍, 自己改文件名更傻,\DeclareGraphicsRule 也顯得不夠嚴謹。

然而 METAPOST 已經考慮到這個問題,為此提供了一個文件名模板命 令。把下面的代碼加到源文件頭部,編譯輸出的文件名就會是「fig-01.mps、 fig-02.mps、*· · ·* 」。

filenametemplate "%j-%2c.mps"; %加在源文件頭部

我們也可以把這個命令加在每個圖形的起始聲明之前,指定個性化的輸出文件 名,這樣可能更便於記憶。

```
filenametemplate "flowchart.mps" %加在每個圖形前面
```
MPS 可以用 GSview 查看,我們也可以用以下命令把它轉為 PDF 再 用 Adobe Reader 查看。

```
epstopdf flowchart.mps
```
#### **4.4.2** 基本圖形對象

為了節省空間,本節後面的示例會略去圖形起始聲明和結尾聲明等不重要的細 節。

### 直線

繪圖命令 draw 把幾個點以直線段連接起來。METAPOST 中的預設長度單位 是 bp,用戶也可以使用表 2.5 中的其它單位。我們還可以定義一個縮放係數,把 坐標都轉換成此係數的倍數,這樣以後想縮放圖形時只要改這個係數即可。

注意 METAPOST 中的變量賦值符號是 :=,而 = 用於方程式。變量在同一源 文件中只須定義一次,其[後的圖](#page-29-0)形中都可以使用。

```
draw (0,0)-((40,0)-((20,20)-((0,0));u:=10pt; %縮放係數
draw (5u,0)--(9u,0)--(7u,2u)--cycle;
```
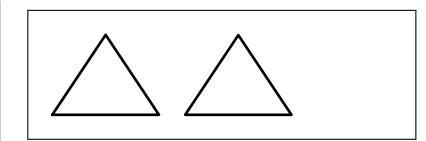

幾段直線或曲線可以構成一條路徑(path),在路徑末尾加個 cycle 就能構 成封閉路徑(closed path)。上例中的兩個三角形看起來都是封閉的,但是前面 這個其實不是真正的封閉路徑。

# **4.4.3** 點和線寬

drawdot 命令可以在指定坐標畫一個點,為了使它醒目些我們可以換支粗一 點的畫筆。METAPOST 中的畫筆預設是直徑 0.5pt 的圓形,拿它畫出來的線寬 就是 0.5pt。

```
draw (0,0) --(10u, 4u);
pickup pencircle scaled 2pt;
drawdot (0,0);
drawdot (10u,4u);
```
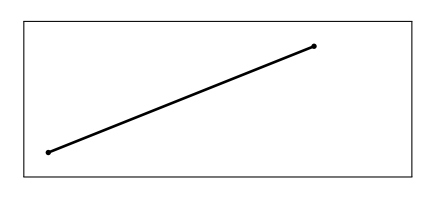

上面的 pickup 是一種全局操作,也就是說它會影響到之後所有的繪圖命令, 我們也可以用 withpen 為單個繪圖命令設置畫筆。

draw (0,0)--(10u,4u) withpen pencircle scaled 2pt;

曲線

曲線和直線的命令相近,只是把連接兩個點的 -- 換成了 ..。如果共用一些 坐標,直線和曲線也可以混在一條語句裡畫。

draw (0,.5u)..(5u,3u)..(10u,1.5u).. (7u,0)..(5u,1.5u)..(7u,1.5u);

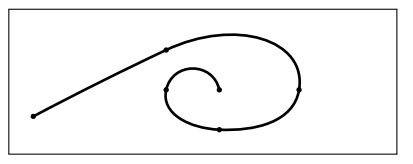

METAPOST 的曲線用三次貝茲 ( Cubic Bézier ) 算法實現。用戶可以在命令 中增加 direction (方向)、Tension (張力)和 Curl (曲率)等控制,限於篇幅 本文不贅述。

#### 預定義圖形

fullcircle 命令以原點為圓心畫一個單位圓,類似的預定義圖形還 有 halfcircle、quartercircle、unitsquare 等。注意單位正方形的參考 點在左下而不在其中心。

通過不同的橫向和縱向縮放係數,我們可以把圓形和正方形變成橢圓和長方 形。

```
draw fullcircle scaled 2u;
draw halfcircle scaled 2u shifted (3u,0);
draw quartercircle scaled 2u shifted (5u,0);
draw fullcircle xscaled 4u yscaled 2u shifted (9u,0);
draw unitsquare scaled 2u shifted (12u,-u);
draw unitsquare xscaled 4u yscaled 2u shifted (15u,-u);
```
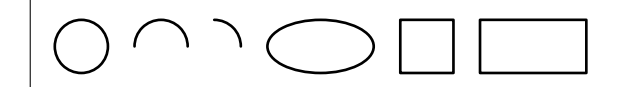

### **4.4.4** 圖形控制

線型和箭頭

在繪製圖形時,我們不僅可以變換線寬,也可以使用多種線型。

```
draw (0,0) --(10u,0) dashed withdots;
draw (0,1u)--(10u,1u) dashed withdots scaled 2;
draw (0, 2u) --(10u, 2u) dashed evenly;
draw (0,3u)--(10u,3u) dashed evenly scaled 2;
```
-------------------------and a state of the state of the . . . . . . . . . . . . . . . . . . . .

箭頭和直線、曲線的語法相近,注意畫反向箭頭時需要把兩個坐標用一 對 () 括起來。

drawarrow  $(0, 4u)$  -- $(9u, 4u)$ ; drawarrow reverse  $((0,2u)--(9u,2u))$ ; drawdblarrow  $(0,0)--(9u,0)$ ;

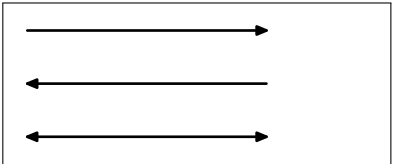

顏色和填充

METAPOST 預定義的顏色有黑、白、紅、綠、藍,它們的 RGB 值分別 為 $(0,0,0) \cdot (1,1,1) \cdot (1,0,0) \cdot (0,1,0) \cdot (0,0,1)$ , 預設色就是黑色。

繪圖命令一般都可以通過 withcolor 參數來使用各種顏色。封閉路徑可以 用 fill 命令填充。

```
draw (0,4u)--(9u,4u) withcolor red;
draw (0,2u)--(9u,2u) withcolor green;
draw (0,0)--(9u,0) withcolor blue;
```
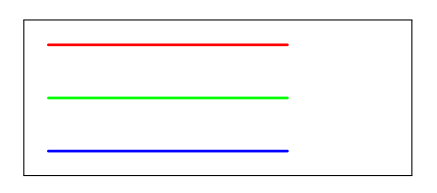

```
fill p scaled u;
fill p scaled u shifted (3u,0) withcolor red;
fill p scaled u shifted (6u,0) withcolor green;
fill p scaled u shifted (9u,0) withcolor blue;
```
 $\blacktriangle \blacktriangle \blacktriangle$ 

另一個命令 filldraw 可以看作是 fill+draw,它除了填充外還會把路徑用 指定的畫筆畫一遍。然而不幸的是畫邊緣和填充內部只能用同一種顏色,所以它 的用處不大。

除了為每個繪圖命令單獨指定顏色,我們也可以使用一個全局命令,使得其後 的繪圖命令都使用某種顏色。

drawoption(withcolor blue);

下面的方法可以用來定義基本色以外的顏色,用基本色混色或直接用RGB值 效果是一樣的。

```
color c[];
c1 := .9red + .6green + .3blue;
c2 := (.9, .6, .3);
```
### 圖形變換

我們可以對路徑進行縮放、平移、旋轉等變換操作,橫向和縱向縮放可以分開 進行。由於旋轉是圍繞原點進行的,所以要注意平移和旋轉的順序。下例中定義 了一個 path 變量,以便後面重用。

```
path p;
p := (0,0)-((2,0)-((1,1.732)-cycle;draw p scaled u;
draw p xscaled 2u yscaled u shifted (3u,0);
draw p scaled u rotated 60 shifted (8u,0);
```
### 標註

\label 命令可以在指定的點附近加文字標註。METAPOST 也可以用一 對 btex 和 etex 來嵌入一些 TpX 內容,比如數學標註。

```
draw unitsquare xscaled 10u yscaled 4u;
label.top("top", (5u,4u));
label.bot("bottom", (5u,0));
label.lft("left", (0,2u));
label.rt("right", (10u,2u));
```

```
label.ulft("upper left", (0,4u));
label.urt("upper right", (10u,4u));
label.llft("lower left", (0,0));
label.lrt("lower right", (10u,0));
label.rt(btex $E=mc^2$ etex, (3u,2u));
```
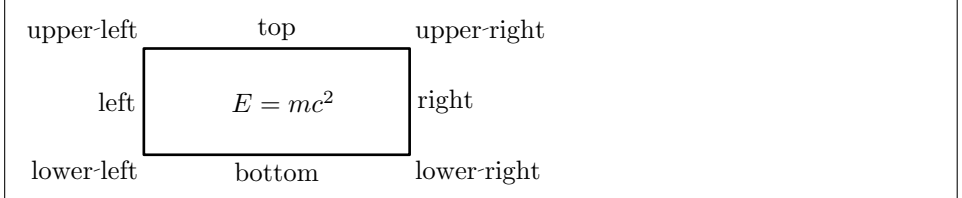

因為用預設方法編譯生成的 MPS 不嵌入字體,當 METAPOST 包含文字時, GSview 就不能正常查看。這時我們可以給編譯命令加個參數,生成的 MPS 就會 包含字體信息。注意這種方法生成的 MPS 雖然 GSview 能查看,dvipdfmx 卻 不能正常處理。

mpost \prologues:=2; input fig.mp

### **4.4.5** 編程功能

### 數據類型和變量

METAPOST 中有10 種基本數據類型:numeric、pair、path、pen、 color 、 cmykcolor、transform、string、boolean、picture。我們已經接觸過其中幾種, 比如縮放係數 u 就是一個 numeric,一個點的坐標是一個 pair,幾個點用直線或 曲線連起來是一個 path, pencircle 是一種 pen, black 是一種 color, scaled、 rotated、shifted 都是 transform。

numeric 類型變量的精度是 1/65536,它的絕對值不能超過 4096, 在計算過 程中數值可以達到 32768。這樣的規定也應歸功於當年的電腦硬件,不過對於科 技文檔插圖而言,4096 一般還是夠用的。

除了預設的 numeric,其它變量在使用之前都需要用數據類型來顯式聲明。相 同類型的變量可以在一行語句中聲明,但是帶下標的變量不能放在同一行(這個 規定很蹊蹺)。

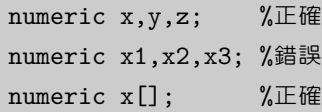

### 數學運算

METAPOST 中可以使用普通的運算符, 比如 + - \* /; 也提供一些特殊的 運算符,比如 a++b 表示√ $a^2 + b^2$ ,a+−+b 表示√ $a^2 - b^2$ ;另外表 4.3 列出一些 常用數學函數。

表 4.3: 數學函數

| abs     | 絕對值  | mexp           | 指數      |
|---------|------|----------------|---------|
| round   | 四捨五入 | mlog           | 對數      |
| ceiling | 向上圓整 | sind           | 正弦      |
| floor   | 向下圓整 | cosd           | 餘弦      |
| mod     | 模余   | normaldeviate  | 正態分佈隨機數 |
| sqrt    | 開方   | uniformdeviate | 均匀分佈隨機數 |

循環

當執行重複任務時,循環語句可以讓程序變得簡潔。注意下例中的循環語句是 一條命令,之所以分成三行寫是為了看起來清晰點。

```
draw (0,0) %注意這裡沒有分號
for x=1 upto 3:
    \ldots(x*x,x)*u
endfor;
```
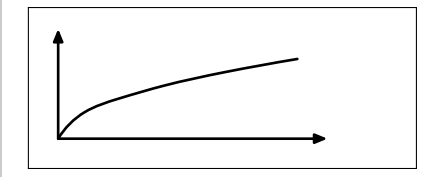

循環語句預設步長是 1,我們也可以改用其它步長。upto 其實就是 step 1 until 的 縮寫方式。

for x=1 step .5 until 3:

# **4.5 PSTricks**

PSTricks 是一個基於 PS 的宏包,有了它用戶就可以直接在 LATFX 文檔中挿 入繪圖命令。PSTricks 早期的作者是 Timothy Van Zandt<sup>5</sup>, 初始開發年月不

<sup>5</sup>法國Insead大學經濟系教授。

詳, 他於 1997 年退居二線, 之後由 Denis Girou、Sebastian Rahtz<sup>6</sup>、Herbert Voß 等維護。

本文只介紹 PSTricks 的基本功能,若想深入瞭解請參閱 Van Zandt 的 《PSTricks User's Guide》[3]。另外表 4.4 列出了一些可以和 PsT[ric](#page-60-0)ks 配合使 用的輔助宏包。

[表](#page-73-1) 4.4: PST[ricks](#page-60-1) 輔助宏包

<span id="page-60-1"></span>

| multido    | 循環語句 | pst-eucl     | 幾何函數   |
|------------|------|--------------|--------|
| pst-plot   | 函數繪圖 | pst-math     | 弧度三角函數 |
| pst-plot3d | 三維繪圖 | pstricks-add | 極坐標    |

### **4.5.1** 準備工作

首先要引入 PSTricks 宏包。PSTricks 中預設長度單位是 1cm,我們也可以 設置自己的單位。

```
\usepackage{pstricks}
\psset{unit=10pt}
```
繪圖命令一般要放在 pspicture 環境裡,這樣 LATFX 就會給圖形預留一個 矩形區域,注意這個矩形要能容納所有圖形對象。為了節省空間,在本節後面的 示例代碼中, pspicture 環境將被略去。

```
\begin{pspicture}(0,0)(4,2)
...
\end{pspicture}
```
另外需要注意的是,嵌入 LATFX 的 PSTricks 生成的是 PS, dvips 可以處 理, dvipdfm 和pdfLATFX 則不能。所以如果使用後兩種 driver,需要先行生 成 EPS。

第一種方法是把 PSTricks 代碼放進一個空白的IATEX 頁面,用它生成一個簡 單的 DVI。

<span id="page-60-0"></span><sup>6</sup>牛津大學計算機系網管。

```
\documentclass{article}
\usepackage{pstricks}
\pagestyle{empty} %頁面樣式為空
\begin{document}
\psset{unit=10pt}
\colorbox{white}{%
    \begin{pspicture}(0,0)(4,2)%
    \text{psdot}(0,0)\psdots(0,2)(2,2)(4,2)%
    \end{pspicture}%
}
\end{document}
```
然後用以下命令把 DVI 轉為 EPS, -E 參數即代表 EPS。上面代碼中 的 colorbox 使得生成的 EPS 有正確的範圍框。

dvips pst\_dots(.dvi) -E -o dots.eps

第二種方法是用 pst-eps 宏包,它能夠在線處理 PSTricks 代碼並生成 EPS, 這樣用戶就可以在同一文件中使用該 EPS。

然而 dvipdfmx 不能正確處理 pst-eps 生成的 EPS。它和 \rput、\uput 命 令,pst-plot 宏包中的 \psaxes 命令都不兼容。類似的 ps4pdf 宏包和 tabularx 宏 包不兼容。

# **4.5.2** 基本圖形對象

點

我們可以用以下命令畫一個或多個點。

```
\text{psdot}(0,0)\text{psdots}(0,2)(2,2)(4,2)
```
b  $\bullet$  b  $\bullet$  直線、多邊形、矩形

\psline 命令把多個點用直線段連接起來,線段之間的連接預設為尖角,也 可以設置圓角。

```
\psline(0,0)(2,2)(4,0)
\psline[linearc=.3](5,0)(7,2)(9,0)
```
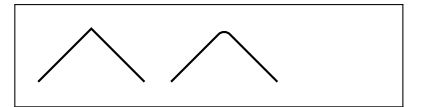

\pspolygon 命令和 \psline 類似,但是它會形成封閉路徑。

```
\pspolygon(0,0)(2,2)(4,0)
\pspolygon[linearc=.3](5,0)(7,2)(9,0)
```
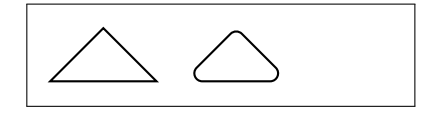

矩形用 \psframe 命令,其參數就是矩形左下角和右上角的坐標。矩形也可 以設置圓角。

 $\sigma(0,0)(4,2)$  $\sigma$ [framearc=.3](5,0)(9,2)

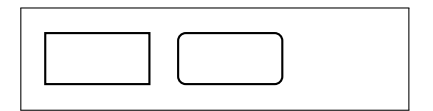

圓、橢圓、圓弧、扇形

圓形用 \pscircle 命令,參數是圓心和半徑。橢圓用 \psellipse 命令,參 數是中心、長徑、短徑。注意這兩個命令的半徑參數用不同的括號,可能是作者 的筆誤。

```
\text{pscircle}(1,1)\{1\}\text{psellipse}(5,1)(2,1)
```
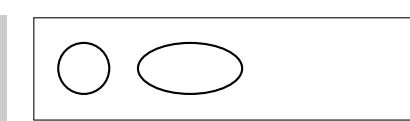

圓弧用 \psarc 命令,其參數是圓心、半徑、起止角度,逆時針作圖。 \psarcn 類似,只是順時針作圖。扇形用 \pswedge 命令。

\psarc(1,0){2}{0}{120} \psarcn(5,0){2}{120}{0} \pswedge(9,0){2}{0}{120}

### 曲線

\pscurve 命令把一系列點用平滑曲線連接起來;它的變形版本 \psecurve 命 令不顯示曲線的兩個端點;另一變形命令 \psccurve 則把曲線封閉起來。

參數 showpoints=true 用來顯示曲線的構成點,此參數也可用於其它繪圖 命令。

\pscurve[showpoints=true](0,1)(1,2)(3,0)(4,2)(1,0) \psecurve[showpoints=true](5,1)(6,2)(8,0)(9,2)(5,0) \psccurve[showpoints=true](11,1)(12,2)(14,0)(15,2)(12,0)

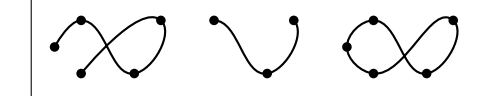

\psbezier 命令輸出一條貝茲曲線,其參數就是曲線的控制點。

\psbezier[showpoints=true]  $(0,0)(2,2)(4,0)(6,2)$ 

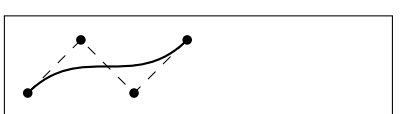

拋物線用 \psparabola 命令,它有兩個參數,第一個是拋物線通過的一點, 第二個是拋物線的頂點。

```
\psparabola[showpoints=true]
    (2,2)(1,0)
```
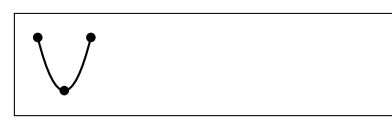

### 網格和坐標

科技製圖通常會用到坐標網格。\psgrid 命令輸出一個矩形網格,它有三個 參數點。網格坐標標註在通過第一個點的兩條直線上,第二和第三個點是矩形的 兩個對角頂點。當第一個參數省略時,坐標標註在通過第一個頂點的兩條矩形邊 上。

```
\psgrid(0,0)(-1,-1)(3,2)
\text{psgrid}(5,0)(8,2)
```
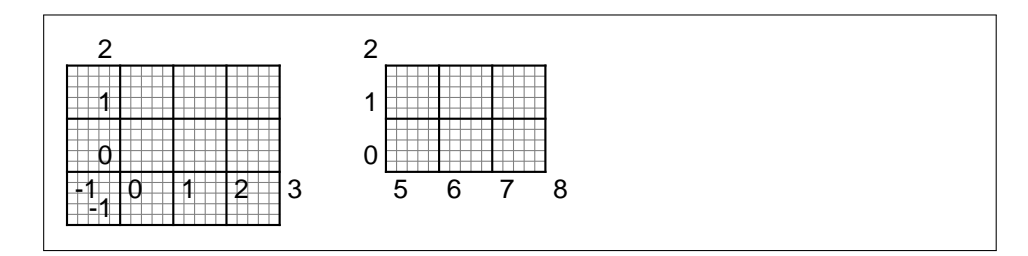

pst-plot 宏包提供的 \psaxes 命令輸出坐標軸。它的參數和 \psgrid 的 類似,刻度和標註都可以靈活地設置,也可以把坐標軸改成一個矩形框的形 式。

```
\psset{unit=10pt}
\psaxes{<->}(0,0)(-1,-1)(3,2)
\psaxes[tickstyle=top,labels=none]{->}(5,0)(8,2)
\psaxes[axesstyle=frame,tickstyle=top]{->}(10,0)(13,2)
```
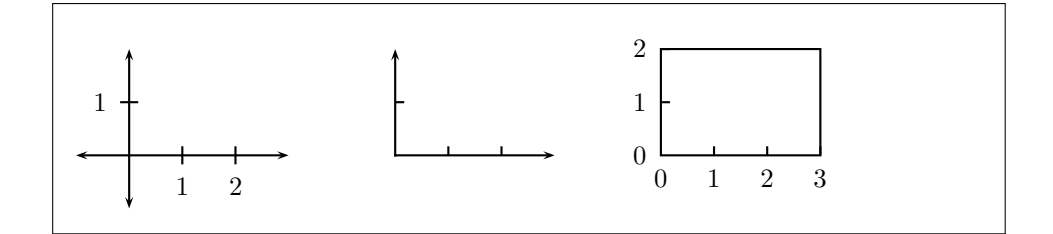

**4.5.3** 圖形控制

線型和箭頭

PSTricks 中的預設線寬是 0.8pt,預設線型是實線。以下參數可以控制單個 繪圖命令的線寬和線型。

```
\psline[linewidth=1.5pt](0,4)(9,4)
\psline[linestyle=dotted](0,2)(9,2)
\psline[linestyle=dashed](0,0)(9,0)
```
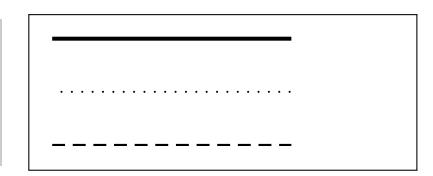

我們也可以用命令 \psset 命令來設置全局參數。

\psset{linewidth=1pt,linestyle=dashed}

以下參數可以控制繪圖命令的箭頭。

```
\pi(-)(0,4)(9,4)
\psline{<-}(0,2)(9,2)
\psline{<->}(0,0)(9,0)
```
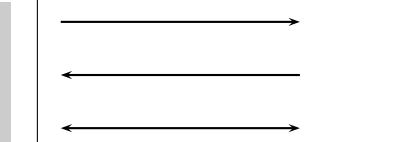

# 顏色和填充

PSTricks 預定義的顏色有 black、darkgray、gray、lightgray、white 等灰 度顏色,也有 red、green、blue、cyan、magenta、yellow 等彩色。我們也可以 自定義灰度顏色和彩色。

```
\newgray{mygray}{.3}
\newrgbcolor{mycolor}{.3 .4 .5}
```
以下參數可以控制單個繪圖命令的顏色,我們也可以用 \psset 命令設置全 局參數。

```
\psline[linecolor=red](0,4)(9,4)
\psline[linecolor=green](0,2)(9,2)
\psline[linecolor=blue](0,0)(9,0)
```
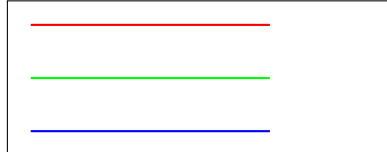

以下參數可以控制單個繪圖命令的填充模式和填充顏色,注意只有封閉路徑才 可以填充。

```
\pscircle[fillstyle=solid,fillcolor=red](1,1){1}
\pscircle[fillstyle=vlines](4,1){1}
\pscircle[fillstyle=hlines](7,1){1}
\pscircle[fillstyle=crosshatch](10,1){1}
```
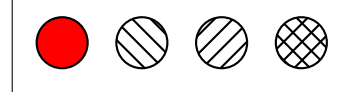

**4.5.4** 對象佈局

平移

參數 origin 可以讓一個圖形對象平移到指定的坐標點,我們也可以 用 \psset 命令設置全局平移參數。

```
\sigma(0,0)(3,2)\psframe[origin={4,0}](0,0)(3,2)
```
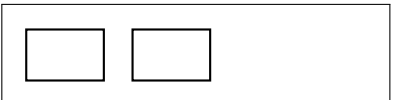

旋轉

\rput 命令可以對一個圖形對象同時進行旋轉和平移操作。它有兩個參數, 第一個是旋轉角度,第二個是平移到的坐標點。

 $\sqrt{0,0}(3,2)$ \rput{30}(5,0){\psframe(0,0)(3,2)}

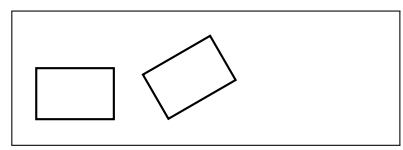

文字標註

\rput 命令還可以在指定的坐標點標註文字,這時它的第一個參數是坐標點 相對於標註的位置。其取值可以是縱向的 t、b(上下),或橫向的 l、r(左右), 也可以是縱向和橫向位置的組合。

 $\pmb{\text{pspolygon}(0,0)(4,0)(2,3)}$ \rput[r](0,0){A} \rput[1](4,0){B} \rput[b](2,3){C}

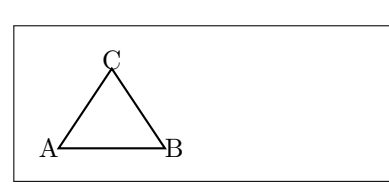

\rput 生成的標註就在坐標點上,有時會感覺離圖形太近。另一個命 令 \uput 則生成預設距離指定坐標點 5pt的標註,它的第一個參數是標註相 對於坐標點的角度。

\pspolygon(0,0)(4,0)(2,3) \uput [1] (0,0) {A} \uput[r](4,0){B} \uput[u](2,3){C}

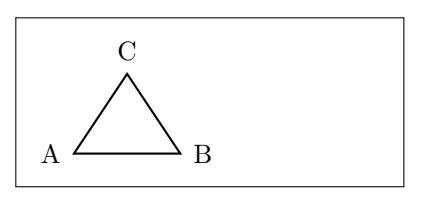

\uput 的角度參數可以是任意角度,也可以是字母,參見。注意 \uput 的角 度參數和 \rput 命令的參考點位置參數的定義幾乎正好相反,這也許反映了作者 灑脫的風格。

表 4.5: uput 命令的角度參數

| r            | $0^{\circ}$  | ur | $45^{\circ}$ |
|--------------|--------------|----|--------------|
| u            | $90^{\circ}$ | пI | $135^\circ$  |
| $\mathbf{I}$ | $180^\circ$  | dl | $225^\circ$  |
| d            | $270^\circ$  | dr | $315^\circ$  |

# **4.6 PGF**

<span id="page-67-0"></span>PGF 和 Beamer 的作者都是 Till Tantau<sup>7</sup>。Tantau 當初開發 Beamer 是 為了應付 2003 年他的博士學位論文答辯,之後它在 CTAN 上流行開來。 2005 年 PGF 從 Beamer 項目中分離出來,成為一個獨立的宏包。

本文只對 PGF 作簡單介紹,若想深入瞭[解](#page-67-1)請參閱 Tantau 的《TikZ and  $PGF$  Manual  $[4] \circ$ 

### **4.6.1** 準備工作

一般人們並[不直](#page-73-2)接使用 PGF 命令,而是通過它前端 TikZ 來調用 PGF。在 引用 tikz 宏包之前,用戶需要設置 PGF 系統 driver。

```
\def\pgfsysdriver{pgfsys-dvipdfmx.def}
\usepackage{tikz}
```
PGF 的預設長度單位是 1cm,我們也可以改用其它單位。注意這樣預定義的 長度單位有時會失效,這可能是 PGF 的 bug。

```
\pgfsetxvec{\pgfpoint{10pt}{0}}
\pgfsetyvec{\pgfpoint{0}{10pt}}
```
<span id="page-67-1"></span><sup>7</sup>德國Lübeck大學計算機研究所教授。

TikZ 提供一個 tikz 命令和一個 tikzpicture 環境,具體繪圖指令可以放 在 tikz 後面,也可以放在 tikzpicture 中間。兩種方法效果相同,用戶可以 任意選擇。為了節省空間,本節的示例將省略部分環境代碼。

```
\tikz ... %繪圖命令
\begin{tikzpicture}
... %繪圖命令
\end{tikzpicture}
```
**4.6.2** 基本圖形對象

直線、多邊形、矩形

TikZ 中直線的語法和 METAPOST 類似,加 cycle 參數才能構成真正的封 閉路徑。

 $\dagger$ draw  $(0,0)--(4,0)--(2,3)--(0,0);$  $\d$ raw  $(5,0)$  -- $(9,0)$  -- $(7,3)$  --cycle;

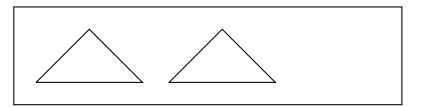

矩形命令如下,它的兩個參數是矩形的兩個對角頂點。

 $\langle 0,0 \rangle$  rectangle  $(4,2)$ ;

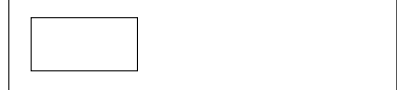

圓、橢圓、弧

圓和橢圓命令如下,圓的參數是圓心和半徑,橢圓的參數是中心、長徑、短 徑。

```
\langle \text{draw } (1,1) \text{ circle } (1);\draw (5,1) ellipse (2 and 1);
```
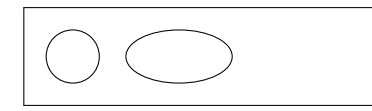

圓弧和橢圓弧命令如下,圓弧的參數是起始點,起始角度、終止角度、半徑; 橢圓弧則把半徑換成了長徑和短徑。

```
\draw (2,1) arc (0:270:1);
\draw (7,1) arc (0:270:2 and 1);
```
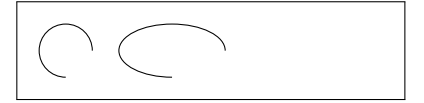

#### 曲線和拋物線

曲線命令如下,中間的參數是控制點。

 $\langle 0,0 \rangle$  .. controls  $(2,2)$ and  $(4,2)$  ..  $(4,0)$ ;

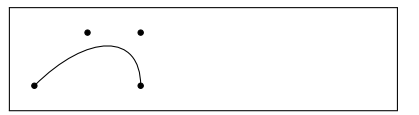

拋物線命令如下,除了起止點還可以指定頂點。

```
\draw (-1,1) parabola
    bend (0,0) (1.414, 2);
```
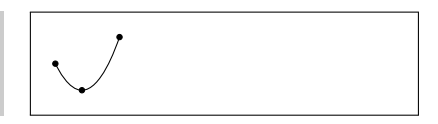

### **4.6.3** 圖形控制

### 線型和箭頭

繪圖命令可以設置線型和箭頭參數。

```
\draw[line width=2pt] (0,0) --(9,0);
\frac{-}{(0,1)--(9,1)}\draw[<-] (0,2) --(9,2);
\d{raw[->}] (0,3)--(9,3);
```
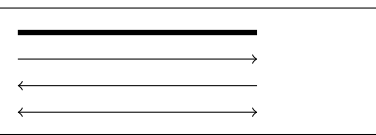

顏色、填充、陰影

顏色參數的用法如下。PGF 可以使用 xcolor 宏包<sup>[5]</sup>中定義的所有顏 色。

```
\d{raw[red] (0,4) -- (9,4);}\draw[green] (0,2)--(9,2);
\d{raw[blue]} (0,0) -- (9,0);
```
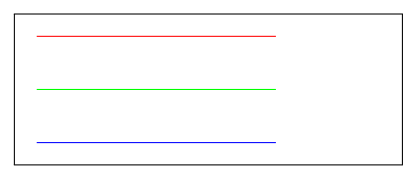

封閉路徑可以用顏色填充,\filldraw 命令可以分別指定邊框色和填充 色。

```
\fill[red] (1,1) circle (1);
\filldraw[fill=lightgray,draw=black]
    (4,1) circle (1);
```
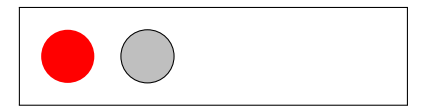

\shade 命令可以產生漸變和光影效果,預設是從上到下,灰色漸變為白色。 我們也可以使用其它方向和顏色的漸變。

```
\hbox{shade} (0,0) rectangle (2,2);\shade[left color=red,right color=orange] (3,0) rectangle (5,2);
\shade[inner color=red,outer color=orange] (6,0) rectangle (8,2);
\shade[ball color=blue] (10,1) circle (1);
```
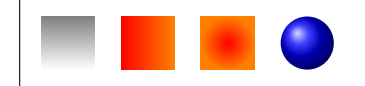

圖形變換

對圖形對象可以進行平移和旋轉操作,注意如果兩種操作同時進行,它們是有 順序的。注意預定義的長度單位在這裡對平移參數失效。

```
\langle 0,0 \rangle rectangle (2,2);
\draw[xshift=30pt] (0,0) rectangle (2,2);
\draw[xshift=75pt,rotate=45] (0,0) rectangle (2,2);
```
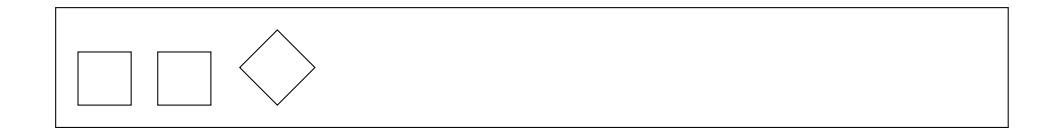

### **4.6.4** 樣式

PGF 比 METAPOST 和 PSTricks 多了一個有趣的概念:樣式(style),它 的思路和 HTML 的 CSS 相近。我們可以先定義兩種樣式,

```
\tikzset{
    myline/.style={line width=2pt},
    myblueline/.style={myline,blue}
}
```
然後就可以在繪圖命令中這樣使用樣式。

```
\draw[myline] (0,2) --(9,2);
\draw[myblueline] (0,0)--(9,0);
```
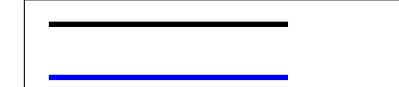

除了用 \tikzset 命令定義樣式,我們也可以在 tikzpicture 環境頭部聲 明樣式。前者是全局性的,後者則是局部性的。

```
\begin{tikzpicture}[
    thickline/.style=2pt,
    bluethickline/.style={thickline,color=blue}
]
...
\end{tikzpicture}
```
注意在樣式中預定義長度單位有時會失效,所以最好使用絕對單位。

### **4.6.5** 流程圖

### 節點

PGF 中的節點(node)可以是簡單的標籤,也可以有各種形狀的邊框,還可 以有各種複雜的屬性。比如下例中的節點樣式:box,它的邊框是矩形,有圓角; 它有最小寬度、高度、文字和邊框的距離,邊框和填充顏色等屬性。

```
\tikzset{
    box/.style={rectangle, rounded corners=6pt,
        minimum width=50pt, minimum height=20pt, inner sep=6pt,
        draw=gray,thick, fill=lightgray}
}
```
除了上述類別屬性,節點還可以有名字、位置等屬性。在下例中,我們先書了 三個有名字的文本框;然後用箭頭把文本框連接起來,注意連接時要引用文本框 的名字;接著在箭頭上加了標籤。
```
\node[box] (tex) at(0,0) {.tex}; %文本框
\node[box] (dvi) at(10,0) {.dvi}; %文本框
\node[box] (pdf) at(20,0) {.pdf}; %文本框
\draw<sup>[->]</sup> (tex)--(dvi); %箭頭
\draw[->] (dvi)--(pdf); %箭頭
\node at (5,1) {latex}; %標籤
\node at (15,1) {dvipdfmx}; %標籤
```
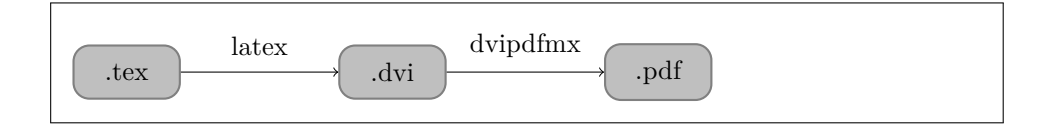

在上例中的節點都使用了絕對位置,PGF 中還可以使用更靈活一點的相對位 置。比如在下例中,dvi 節點在 tex 節點右邊 50pt 處(我們前面定義的基本長度 單位是 10pt),而 pdf 節點又在 dvi 節點右邊 50pt 處。

箭頭可以換為專門用來連接節點的 edge ;標籤也改成相對位置,箭頭上 方 5pt 處。

```
\node[box] (tex) {.tex};
\node[box,right=5 of tex] (dvi) {.dvi};
\node[box,right=6 of dvi] (pdf) {.pdf};
\path (tex) edge[->] node[above=.5] {latex} (dvi)
    (dvi) edge[->] node[above=.5] {dvipdfmx} (pdf);
```
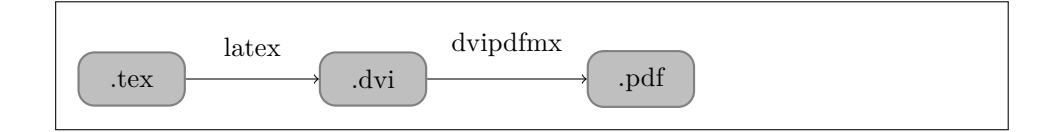

樹

下面是一棵簡單的樹。我們可以用一個參數控制相鄰節點的距離,預定義長度 單位對此參數也會失效。

```
\begin{tikzpicture}[sibling distance=80pt]
\node[box] {TeX}
    child {node[box] {Plain\TeX}}
    child {node[box] {\LaTeX}
        child {node[box] {MiKTeX}}
        child {node[box] {TeX Live}}
        child {node[box] {MacTeX}}
   };
\end{tikzpicture}
```
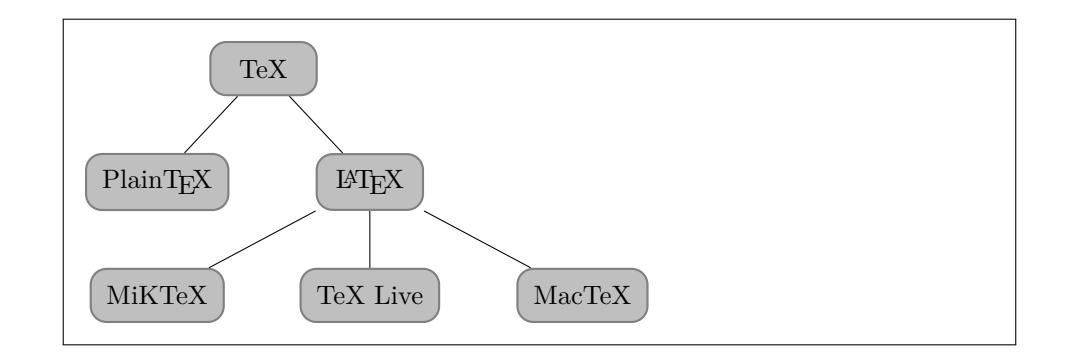

# 參考文獻

- [1] Keith Reckdahl. *Using Imported Graphics in LaTeX and pdfLaTeX*, 2006. URL http://www.ctan.org/tex-archive/info/epslatex/english/.
- [2] John D. Hobby. *MetaPost: A User's Manual*, 2007. URL http://www. ctan[.org/tex-archive/graphics/metapost/](http://www.ctan.org/tex-archive/info/epslatex/english/).
- [3] Timothy van Zandt. *PSTricks User's Guide*, 2007. URL [http://www.](http://www.ctan.org/tex-archive/graphics/metapost/) [ctan.org/tex-archive/graphics/pstricks/b](http://www.ctan.org/tex-archive/graphics/metapost/)ase/doc/.
- [4] Till Tantau. *TikZ and PGF Manual*, 2008. URL http://[sourceforge.](http://www.ctan.org/tex-archive/graphics/pstricks/base/doc/) [net/projects/pgf/](http://www.ctan.org/tex-archive/graphics/pstricks/base/doc/).
- [5] Uwe Kern. *Extending LaTeX's Color Facilities[: The xcolor Package](http://sourceforge.net/projects/pgf/)*. [CTAN, 2007. URL](http://sourceforge.net/projects/pgf/) http://www.ukern.de/tex/xcolor.html.

# 第五章 表格

## **5.1** 簡單表格

tabular 環境提供了最簡單的表格功能。它用 \hline 命令代表橫線, | 代 表豎線,用 & 來分欄。每個欄位的對齊方式可以用 l、c、r(左中右)來控 制。

```
\begin{tabular}{|l|c|r|}
   \hline
   作業系統 & 發行版 & 編輯器 \\
   \hline
   Windows & MikTeX & TeXnicCenter \\
   \hline
   Unix/Linux & TeX Live & Emacs \\
   \hline
   Mac OS & MacTeX & TeXShop \\
   \hline
\end{tabular}
```
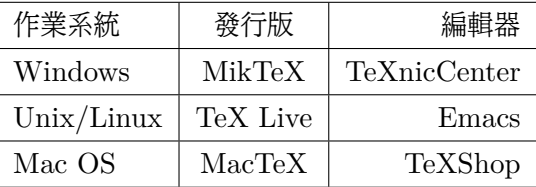

和針對挿圖的 figure 環境類似, LATFX 還有另一個針對錶格的浮動環 境 table。我們可以用它給上面的示例穿件馬甲,順便把表格簡化為科技文獻中 常用的三線表。

```
\begin{table}[htbp]
\caption{浮動環境中的三線表}
\label{tab:threesome}
\centering
\begin{tabular}{lll}
   \hline
   作業系統 & 發行版 & 編輯器 \\
   \hline
   Windows & MikTeX & TeXnicCenter \\
   Unix/Linux & TeX Live & Emacs \\
   Mac OS & MacTeX & TeXShop \\
   \hline
\end{tabular}
\end{table}
```
表 5.1: 浮動環境中的三線表

| 作業系統                      | 發行版            | 編輯器          |
|---------------------------|----------------|--------------|
| Windows                   | MikTeX         | TeXnicCenter |
| Unix/Linux TeX Live Emacs |                |              |
| Mac OS                    | MacTeX TeXShop |              |

完美主義者可能覺得上面示例中的三條線一樣粗不夠美觀,這時可以使 用 booktabs 宏包[1]的幾個命令。

```
\begin{table}[htbp]
\caption{浮動環境中的三線表}
\centering
\begin{tabular}{lll}
   \toprule
   作業系統 & 發行版 & 編輯器 \\
   \midrule
   Windows & MikTeX & TeXnicCenter \\
   Unix/Linux & TeX Live & Emacs \\
```

```
Mac OS & MacTeX & TeXShop \\
   \bottomrule
\end{tabular}
\end{table}
```
表 5.2: booktabs 宏包的效果

| 作業系統                      | 發行版            | 編輯器                 |
|---------------------------|----------------|---------------------|
| Windows                   |                | MikTeX TeXnicCenter |
| Unix/Linux TeX Live Emacs |                |                     |
| Mac OS                    | MacTeX TeXShop |                     |

## **5.2** 表格寬度

有時我們需要控制某欄位寬度,可以將其對齊方式參數從 l、c、r 改為 p{寬 度} 。

```
\begin{table}[htbp]
\caption{控制欄位寬度}
\centering
\begin{tabular}{p{100pt}p{100pt}p{100pt}}
   \toprule
   作業系統 & 發行版 & 編輯器 \\
   \midrule
   Windows & MikTeX & TeXnicCenter \\
   Unix/Linux & TeX Live & Emacs \\
   Mac OS & MacTeX & TeXShop \\
   \bottomrule
\end{tabular}
\end{table}
```
若想控制整個表格的寬度可以使用 tabularx 宏包,X 參數表示某欄可以折 行。

| 作業系統       | 發行版      | 編輯器          |
|------------|----------|--------------|
| Windows    | MikTeX   | TeXnicCenter |
| Unix/Linux | TeX Live | Emacs        |
| Mac OS     | MacTeX   | TeXShop      |

表 5.3: 控制欄位寬度

| \begin{table}[htbp]                  |
|--------------------------------------|
| \caption{控製表格寬度}                     |
| \centering                           |
| \begin{tabularx}{350pt}{1X1X}        |
| \toprule                             |
| 李白 & 平林漠漠煙如織,寒山一帶傷心碧。瞑色入高樓,有人樓上愁。玉梯空 |
| 佇立,宿鳥歸飛急。何處是歸程,長亭更短亭。&               |
| 泰戈爾 & 夏天的飛鳥,飛到我的窗前唱歌,又飛去了。秋天的黃葉,它們沒有 |
| 什麼可唱,只嘆息一聲,飛落在那裡。\\                  |
| \bottomrule                          |
| \end{tabularx}                       |
| \end{table}                          |

表 5.4: 控製表格寬度

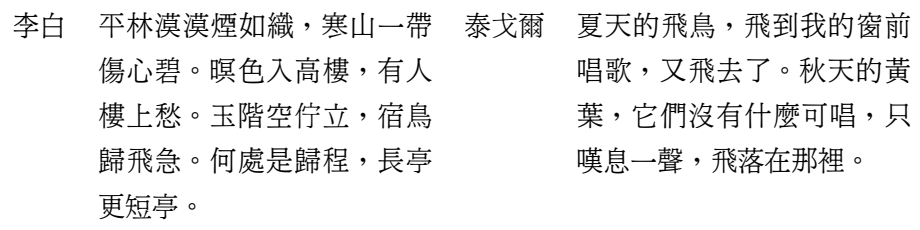

# **5.3** 跨行、跨列表格

有時某欄需要橫跨幾列,我們可以使用 \multicolumn 命令。它的前兩個參 數指定橫跨列數和對齊方式。booktabs 宏包的 \cmidrule 命令用於橫跨幾列的 橫線。

```
\begin{table}[htbp]
\caption{跨欄表格}
\centering
\begin{tabular}{lll}
   \toprule
   & \multicolumn{2}{c}{常用工具} \\
   \cmidrule{2-3}
   作業系統 & 發行版 & 編輯器 \\
   \midrule
   Windows & MikTeX & TeXnicCenter \\
   Unix/Linux & TeX Live & Emacs \setminusMac OS & MacTeX & TeXShop \\
   \bottomrule
\end{tabular}
\end{table}
```
表 5.5: 跨欄表格

|            | 常用工具           |                     |  |
|------------|----------------|---------------------|--|
| 作業系統       | 發行版            | 編輯器                 |  |
| Windows    |                | MikTeX TeXnicCenter |  |
| Unix/Linux | TeX Live       | Emacs               |  |
| Mac OS     | MacTeX TeXShop |                     |  |

跨行表格需要使用 multirow 宏包,\multirow 命令的前兩個參數是豎跨的 行數和寬度。

```
\usepackage{multirow}
...
\begin{table}[htbp]
\caption{跨行表格}
\centering
\begin{tabular}{lllc}
```

```
\toprule
   作業系統 & 發行版 & 編輯器 & 用戶體驗\\
   \midrule
   Windows & MikTeX & TeXnicCenter &
   \multirow{3}{*}{\centering 爽} \\
   Unix/Linux & TeX Live & Emacs \\
   Mac OS & MacTeX & TeXShop \\
   \bottomrule
\end{tabular}
\end{table}
```
表 5.6: 跨行表格

| 作業系統                      | 發行版            | 編輯器                 | 用戶體驗 |
|---------------------------|----------------|---------------------|------|
| Windows                   |                | MikTeX TeXnicCenter |      |
| Unix/Linux TeX Live Emacs |                |                     | 黍    |
| Mac OS                    | MacTeX TeXShop |                     |      |

# **5.4** 彩色表格

彩色表格需要使用 colortbl 宏包<sup>[2]</sup>提供的一些命令:\columncolor、 \rowcolor、\cellcolor 等。

```
\usepackage{colortbl}
...
\begin{table}[htbp]
\caption{彩色表格}
\centering
\begin{tabular}{lll}
   \toprule
   作業系統 & 發行版 & 編輯器 \\
   \midrule
   Windows & MikTeX & TeXnicCenter \\
```

```
\rowcolor[gray]{.8} Unix/Linux & TeX Live & Emacs \\
   Mac OS & MacTeX & TeXShop \\
    \bottomrule
\end{tabular}
\end{table}
```
表 5.7: 彩色表格

| 作業系統                      | 發行版            | 編輯器                 |
|---------------------------|----------------|---------------------|
| Windows                   |                | MikTeX TeXnicCenter |
| Unix/Linux TeX Live Emacs |                |                     |
| Mac OS                    | MacTeX TeXShop |                     |

# **5.5** 長表格

有時表格太長要跨頁,可以使用 longtable 宏包<sup>[3]</sup>。\endfirsthead、 \endhead 命令用來定義首頁表頭和通用表頭,\endfoot、\endlastfoot 命令 用來定義通用表尾和末頁表尾。

```
\usepackage{longtable}
...
\begin{longtable}{ll}
\caption{長表格} \\
   \toprule
    作者 & 作品 \\
   \midrule
   \endfirsthead
   \midrule
    作者 & 作品 \\
   \midrule
    \endhead
    \midrule
    \multicolumn{2}{r}{接下頁\dots} \\
```

```
\endfoot
  \bottomrule
  \endlastfoot
  白居易 & 漢皇重色思傾國, \\
  & 御宇多年求不得。\\
  & 楊家有女初長成,\\
  & 養在深閨人未識。\\
  & 天生麗質難自棄,\\
  & 一朝選在君王側。\\
  & 回眸一笑百媚生,\\
  & 六宮粉黛無顏色。\\
  & 春寒賜浴華清池,\\
  & 溫泉水滑洗凝脂。\\
  & 侍兒扶起嬌無力,\\
  & 始是新承恩澤時。\\
  & 雲鬢花顏金步搖,\\
  & 芙蓉帳暖度春宵。\\
  & 春宵苦短日高起,\\
  & 從此君王不早朝。\\
\end{longtable}
```
表 5.8: 長表格

| 作者  | 作品       |
|-----|----------|
| 白居易 | 漢皇重色思傾國, |
|     | 御宇多年求不得。 |
|     | 楊家有女初長成, |
|     | 養在深閨人未識。 |
|     | 天生麗質難自棄, |
|     | 一朝選在君王側。 |
|     | 回眸一笑百媚生, |
|     | 六宮粉黛無顏色。 |
|     |          |

接下頁...

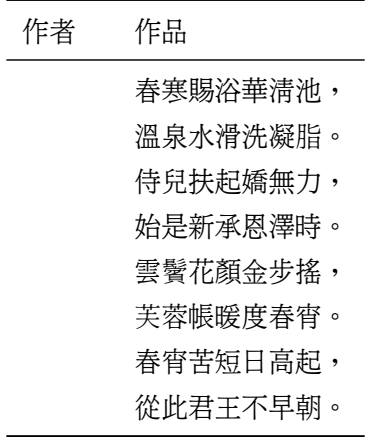

# 參考文獻

- [1] Simon Fear. *Publication Quality Tables in LaTeX*, 2005. URL http: //www.ctan.org/tex-archive/macros/latex/contrib/booktabs/.
- <span id="page-82-0"></span>[2] David Carlisle. *The colortbl Package*, 2001. URL http://tug[.ctan.](http://www.ctan.org/tex-archive/macros/latex/contrib/booktabs/) [org/tex-archive/macros/latex/contrib/colortbl/](http://www.ctan.org/tex-archive/macros/latex/contrib/booktabs/).
- [3] David Carlisle. *The longtable Package*, 2004. URL [http://www.ctan.](http://tug.ctan.org/tex-archive/macros/latex/contrib/colortbl/) [org/pkg/longtable](http://tug.ctan.org/tex-archive/macros/latex/contrib/colortbl/).

看什麼看,沒見過空白頁?

# 第六章 雜項

# **6.1** 超鏈接

hyperref 宏包<sup>[1]</sup>提供了一些超鏈接功能。它給文檔內部的交叉引用和參考文 獻自動加上了超鏈接,還提供了幾個命令。

\hyperref 命令對已經定義的label進行簡單包裝,加上文字描述。

```
\usepackage{hyperref}
...
\label{sec:hyperlink}
...
例 如\ref{sec:hyperlink}是 編 號 形 式 的 鏈 接,
而\hyperref[sec:hyperlink]{這 個 鏈 接}是 文 字 形 式 的 鏈 接, 都 指 向 本 節
開始。
```
例如6.1是編號形式的超鏈接,而這個鏈接則是文字形式,都指向本節開始。

\url 和 \href 命令可以用來定義外部鏈接,後者有文字描述。

\url{http://www.dralpha.com/} \href{http://www.dralpha.com/}{包老師的主頁}

http://www.dralpha.com/ 包老師的主頁

## **6.2** 長文檔

當文檔很長時,我們可以把它分為多個文件,然後在主控文檔的正文中引用 它們。注意 \include 命令會新起一頁,如果不想要新頁可以改用 \input 命 令。

```
%master.tex
\begin{document}
\include{chapter1.tex}
\include{chapter2.tex}
...
\end{document}
```
當文檔很長時,編譯一遍也會很花時間,我們可以用 syntonly 宏包。這樣 編譯時就只檢查語法,而不生成結果文件。

```
\usepackage{syntonly}
...
\syntaxonly
```
#### **6.3** 參考文獻

在文檔中,我們經常要引用參考文獻(bibliography)。LATFX 提供的 thebibliography 環 境和 \bibtem 命令可以用來定義參考文獻條目及其列表顯示格式, cite 命令用 來在正文中引用參考文獻條目。這種方法把內容和格式混在一起,用戶需要為每 個條目設置格式,很繁瑣且易出錯。

#### **6.3.1 BibTeX**

1985年, Oren Patashnik<sup>1</sup>和 Lamport 開發了 BIBTFX<sup>[2]</sup>, 其詳細使用方 法請參閱 Nicolas Markey 的 《Tame the BeaST: The B to X of BibTeX  $\S$ <sup>[3]</sup>

BIBTFX 把參考文獻的數據放在一個 .bib 文件中,顯示格式放在 .bst 文件 中。普通用戶一般不需要改動[.b](#page-85-0)st,只須維護.bib 數據庫[。](#page-92-0)

<span id="page-85-0"></span> $1$ Wiki 上說他是 Knuth 的學生,我發現他不在 Knuth 的博[士生](#page-92-1)列表上,而在姚期智的博士生 列表上,也許他是 Knuth 的碩士生。

一個.bib 文件可以包含多個參考文獻條目(entry),每個條目有類型、關鍵 字,以及題目、作者、年份等字段。常用條目類型有 article、book、conference、 manual、misc、techreport 等。每種類型都有一些自己的規定字段和可選字段, 字段之間用逗號分開。數據庫中每個條目的關鍵字要保持唯一,因為引用時要用 到它們。

下例顯示了一個條目,它的類型是 manual,關鍵字是 Markey\_2005。 .bib 文件可以用普通文本編輯器來編輯,也可以用專門的文獻管理軟件來提 高效率。包老師推薦 JabRef。

```
@MANUAL{Markey_2005,
  title = {Tame the BeaST: The B to X of BibTeX},
  author = {Nicolas Markey},
  year = {2005},
  url = {http://www.ctan.org/tex-archive/info/bibtex/
    tamethebeast/}
}
```
有了數據庫,我們可以像下面這樣引用一個條目。

請參閱\cite{Markey\_2005}。 [ 請參閱[3]。

前文中我們提到含有交叉引用的文檔需要編譯兩遍。含有參考文獻的文檔更麻 煩,它需要依次執行 latex、bibtex、latex、latex [等](#page-92-1)四次編譯操作。

1. 第一遍 latex 只把條目的關鍵字寫到中間文件 .aux 中去。

- 2. bibtex 根據.aux、.bib、.bst 生成一個 .bbl 文件,即參考文獻列表。 它的內容就是 thebibliography 環境和一些 \bibtem 命令。
- 3. 第二遍 latex 把交叉引用寫到 .aux 中去。
- 4. 第三遍 latex 則在正文中正確地顯示引用。

注意在長文檔中使用參考文獻時,應該用 latex 編譯主控文檔,而用 bibtex 編 譯子文檔。

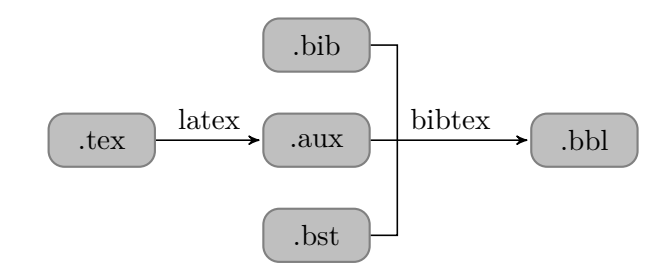

圖 6.1: BIBTFX 的編譯

```
latex master(.tex)
bibtex chapter1(.tex)
latex master(.tex)
latex master(.tex)
```
#### **6.3.2 natbib**

參考文獻的引用通常有兩種樣式:作者-年份和數字。LATEX 本身只支持數字 樣式,而 natbib 宏包[4]則同時支持這兩種樣式。

使用 natbib 宏包時,我們首先要引用宏包;其次設置文獻列表樣式和引用樣 式,每種列表樣式都有自己的預設引用樣式,所以後者可選;然後指定參考文獻 數據庫。

```
\usepackage{natbib}
...
\begin{document}
\bibliographystyle{plainnat}
\setcitestyle{square,aysep={},yysep={;}}
\bibliography{mybib.bib}
...
\end{document}
```
natbib 提供了三種列表樣式:plainnat、abbrvnat、unsrtnat。前兩種都 是作者-年份樣式,文獻列表按作者-年份排序,後者會使用一些縮寫(比如作者 的 first name); unsrtnat 是數字樣式,文獻列表按引用順序排序。

\setcitestyle 命令可以用來改變引用樣式的設置,其選項見 表 6.1。

#### 表 6.1: 參考文獻引用樣式選項

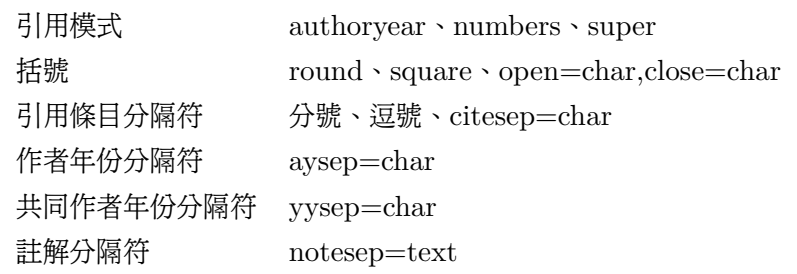

注意在長文檔中,每個含參考文獻的子文檔都需要分別設置列表樣式,並指定 數據庫。

natbib 提供了多種引用命令,其中最基本的是 \citet 和 \citep ,它們在 不同引用模式下效果不同。一般不推薦使用 LATFX 本身提供的 \cite,因為它在 作者-年份模式下和 \citet 一樣,在數字模式下和 \citep 一樣。

作者-年份模式下引用命令的效果如下。

```
參閱\cite{Daly_2007}\\
參閱\citet{Daly_2007}\\
參閱\citep{Daly_2007}
                                        參閱Daly [2007]
                                        參閱Daly [2007]
                                        參閱[Daly, 2007]
```
數字模式下引用命令的效果如下。

```
參閱\cite{Daly_2007}\\
參閱\citet{Daly_2007}\\
參閱\citep{Daly_2007}
```
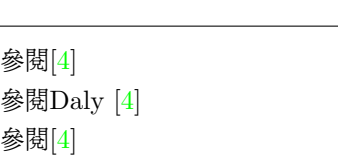

上標模式下引用命令的效果如下。

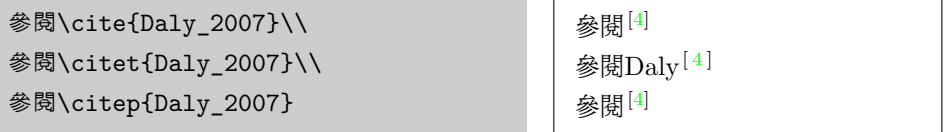

另外還有一些引用命令,如 \citetext、\citenum、\[ci](#page-92-2)teauthor、\citeyear 等, 此處不贅述。

# **6.4** 索引

makeidx 宏包提供了索引功能。應用它時,我們首先需要在文檔序言部分引 用宏包,並使用 makeindex 命令;其次在正文中需要索引的地方定義索引,注意 索引關鍵字在全文中須保持唯一;最後在合適的地方(一般是文檔末尾)打印索 引。

```
\usepackage{makeidx}
\makeindex
...
\begin{document}
\index{索引關鍵字}
...
\printindex
\end{document}
```
當編譯含索引的文檔時,用戶需要執行 latex、makeindex、latex 等三次 編譯操作。

- 1. 第一遍 latex 把索引條目寫到一個 .idx 文件中去。
- 2. makeindex 把 .idx 排序後寫到一個 .ind 文件中去。
- 3. 第二遍 latex 在 \printindex 命令的地方引用 .ind 的內容,生成正確 的DVI。

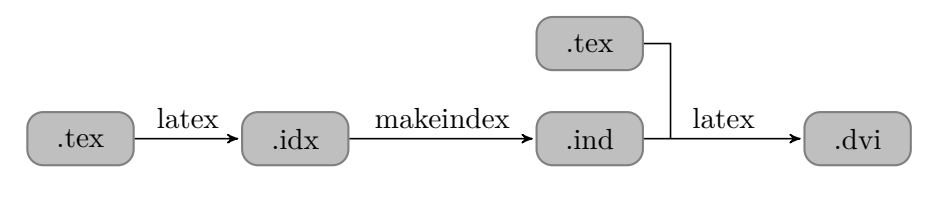

圖 6.2: 索引的編譯

# **6.5** 頁面佈局

在 LATEX 中用戶可以通過 \pagestyle 和 \pagenumbering 命令來設置頁 眉(header)、頁腳(footer)的樣式和內容。頁面樣式有以下四種。

表 6.2: LAT<sub>E</sub>X 頁面樣式

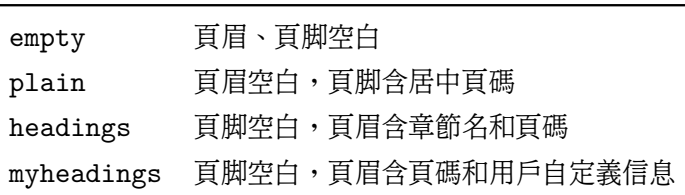

fancyhdr<sup>[5]</sup>宏包提供了更靈活的控制。我們可以用以下代碼定製頁眉、頁脚 的內容,以及頁眉下方、頁腳上方的橫線。

```
\usepackage{fancyhdr}
...
\pagestyle{fancy} %fancyhdr宏包新增的頁面風格
\lhead{左擎蒼}
\chead{三個代表}
\rhead{右牽黃}
\lfoot{左青龍}
\cfoot{八榮八恥}
\rfoot{右白虎}
\renewcommand{\headrulewidth}{0.4pt}
\renewcommand{\footrulewidth}{0.4pt}
```
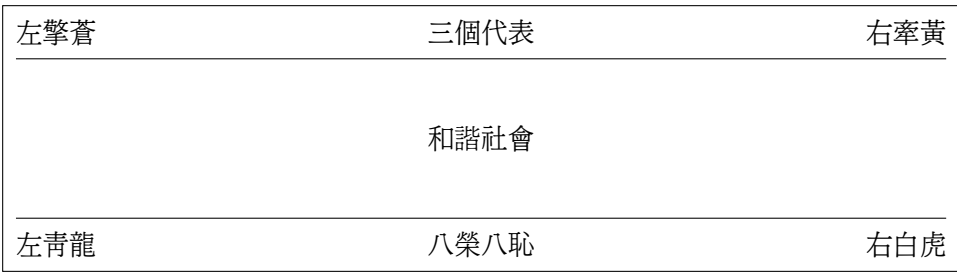

用戶可以在頁眉、頁脚中使用一些 LATFX 變量,比如分別代表頁碼和章節編 號的 \thepage、\thechapter、\thesection;代表章節起始單詞(Chapter、 Section等)的 \chaptername、\sectionname 等。

這些變量組合起來可以構成復合標記 \leftmark 和 \rightmark 。當文檔 奇偶頁面佈局不同時,我們可以使用以下方法為奇偶頁分別設置頁眉、頁腳。 fancyhdr 宏包會自動把每章起始頁的樣式設為 plain,若想去掉頁脚中間的頁 碼,可以重定義 plain 樣式。

```
\pagestyle{fancy}
\fancyhf{} %清空頁眉頁腳
\fancyhead[LE,RO]{\thepage} %偶數頁左,奇數頁右
\fancyhead[RE]{\leftmark} %偶數頁右
\fancyhead[LO]{\rightmark} %奇數頁左
\fancypagestyle{plain}{ %重定義plain頁面樣式
   \fancyhf{}
   \renewcommand{\headrulewidth}{0pt}
}
```

```
.
.3.2 節名 .17
        .奇數頁
```
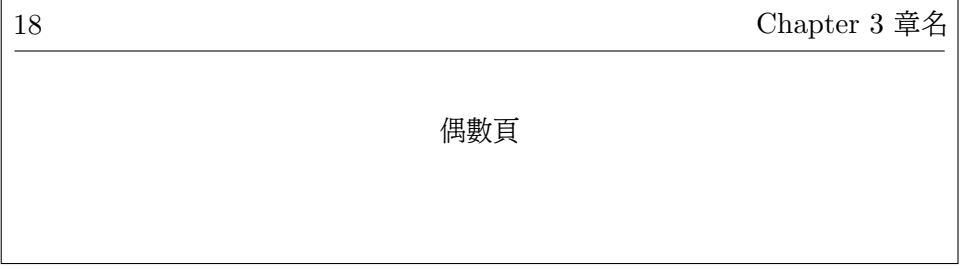

Lamport當初設計 LATFX 時把頁面佈局變量的定義方式搞得比較晦澀,用戶 在重定義 \leftmark 和 \rightmark 時,不能直接用 \renewcommand 的方法, 而要用另外兩個命令。

\markboth{main-mark}{sub-mark} \markright{sub-mark}

\leftmark 即 main-mark,是一種高層次標記,在 article 文檔類中它包 含 section 的信息,在 report 和 book 則包含 chapter 的信息;rightmark 則 是一種低層次標記,在 article 中包含 subsection 信息,在 report 和 book 中包 含 section 信息。

比如在 book 文檔類中,章節標記是通過下面的方法定義的,其中的 #1 指的 是章節的名字。

```
\renewcommand\chaptermark[1]{\markboth{\chaptername \thechapter.
    #1}{}}
```
\renewcommand\sectionmark[1]{\markright{\thesection. #1}}

# 參考文獻

- [1] Sebastian Rahtz and Heiko Oberdiek. *Hypertext Marks in LaTeX: A Manual for hyperref*, 2006. URL http://www.tug.org/applications/ hyperref/.
- [2] Oren Patashnik. *BibTeXing*, 1988. URL [http://www.ctan.org/](http://www.tug.org/applications/hyperref/) [tex-archiv](http://www.tug.org/applications/hyperref/)e/biblio/bibtex/contrib/doc/.
- <span id="page-92-0"></span>[3] Nicolas Markey. *Tame the BeaST: T[he B to X of Bib-](http://www.ctan.org/tex-archive/biblio/bibtex/contrib/doc/)TeX*[. CTAN, 2005. URL](http://www.ctan.org/tex-archive/biblio/bibtex/contrib/doc/) http://www.ctan.org/tex-archive/info/ bibtex/tamethebeast/.
- <span id="page-92-1"></span>[4] Patrick W. Daly. *Natural [Sciences Citations and References](http://www.ctan.org/tex-archive/info/bibtex/tamethebeast/)*, 2007. URL [http://www.mps.mpg.de](http://www.ctan.org/tex-archive/info/bibtex/tamethebeast/)/software/latex/localtex/localltx.html.
- <span id="page-92-3"></span><span id="page-92-2"></span>[5] Piet van Oostrum. *Page Layout in LaTeX*, 2004. URL http://tug. [ctan.org/tex-archive/macros/latex/contrib/fancyhdr/](http://www.mps.mpg.de/software/latex/localtex/localltx.html).

看什麼看,沒見過空白頁?

# 第七章 中文

## **7.1** 字符集和編碼

眾所周知電腦內部採用二進制編碼,因為它易於用電子電路實現。所有字符 (包括字母、數字、符號、控制碼等)在電腦內部都是用二進製表示的,字符集 (Character Set)的二進制編碼被稱爲字符編碼(Character Encoding),有時 人們也會混用這兩個術語。

1963 年發佈的 American Standard Code for Information Interchange ( ASCII ) 是最早出現的字符編碼, 它用 7 位 ( bit ) 表示了  $2^7 = 128$ 個字符, 只 能勉強覆蓋英文字符。

美國人發明了電腦,英語被優先考慮是很自然的事情。隨著電腦技術的傳播, 人們呼籲把字符編碼擴充到 8 位也就是一個字節 (byte),於是國際標準化組織 (International Organization for Standardization, ISO)推出了 ISO 8859。  $2^8 = 256$ 個字符顯然也不能滿足需要,所以 8859 被分為十幾個部分,從 8859-1 (西歐語言)、8859-2(中歐語言),直到 8859-16(東南歐語言),覆蓋了大部 分使用拉丁字母的語言文字。

在 ISO 標準完全定型之前,IBM 就有一系列自己的字符編碼,他們稱之為 代碼頁 (Code Page), 其中著名的有 1981 年就被用於 IBM PC 的 437 (擴 展 ASCII)、850(西歐語言)、852(東歐語言)。IBM 代碼頁通常被用於控 制台(Console)環境,也就是 MS-DOS 或 Unix Shell 那樣的命令行環境。

微軟將 IBM 代碼頁稱為 OEM 代碼頁,自己定義的稱為 ANSI 代碼頁,後 者中著名的有1252(西歐語言)、1250(東歐語言)、936(GBK 簡體中文)、 950(Big5 繁體中文)、932(SJIS 日文)、949(EUC-KR 韓文)等。

1981 年,中國大陸推出了第一個自己的字符集標準 GB2312,它是一個 94 *∗* 94 的表,包括 7445 個字符 ( 含 6763 個漢字 ) 。 GB2312 通常採用雙字節 的EUC-CN編碼,所以後者也常常被稱為 GB2312 編碼;其實 GB2312 還有另 一種編碼方式 HZ,只是不常用。GB2312 不包含朱鎔基的「鎔 |字,政府、新 聞、出版、印刷等行業和部門在使用中感到十分不便,於是它在 1993 年被擴展 為 GBK,後者包括 21886 個字符(含 21003 個漢字),沒有形成正式標準。 2000 年發佈的 GB18030 包含 70244 個字符(含 27533 個漢字),採用四字節 編碼。GB18030 之前還出現過一個 GB13000,沒有形成氣候。

1990 年ISO 推出了通用字符集 ( Universal Character Set, UCS ), 即 ISO 10646,意圖一統江湖。它有兩種編碼:雙字節的 UCS-2 和四字節的 UCS-4。

ISO 之外還有個希望一統江湖的組織:統一碼聯盟(The Unicode Consortium),它於 1991 年推出了 Unicode 1.0。後來兩家組織意識到沒必要做重複工 作,於是開始合併雙方的成果,攜手奔小康。從 Unicode 2.0 開始,Unicode 採 用了與 ISO 10646-1 相同的編碼。

Unicode 主要有三種編碼:UTF-8、UTF-16、UTF-32。UTF-8 使用一至 四個 8 位編碼。互聯網工程任務組(Internet Engineering Task Force, IETF) 要求所有網絡協議都支持 UTF-8,互聯網電子郵件聯盟 (Internet Mail Consortium,IMC)也建議所有電子郵件軟件都支持 UTF-8,所以它已成為互聯 網上的事實標準。UTF-16 用一或兩個 16 位編碼,基本上是 UCS-2 的超集, 和 ASCII 不兼容。UTF-32 用一個 32 位編碼,它是 UCS-4 的一個子集。

### **7.2** 中文解決方案

TFX 是基於單字節編碼的,因為 Knuth 當初開發 TFX 時沒考慮那麼遠,也 沒有現成的標準可以借鑑。

LATEX 對中文的支持主要有兩種方法:張林波1開發的 CCT 和 Werner Lemberg<sup>2</sup>開發的 CJK 宏包。早期 CCT 比較流行,新的 CCT 也可以和 CJK 配 合使用,網上可以找到的最後更新是 2003 年的。CJ[K](#page-95-0) 是當前主流,它不僅支持

<sup>1</sup>中科[院計](#page-95-1)算數學所某實驗室主任。

<span id="page-95-1"></span><span id="page-95-0"></span><sup>2</sup> 1968 年生於奧地利,從維也納音樂學院獲得作曲、指揮、鋼琴、樂團管理、歌手教練等五個專 業文憑,後自學中文和數學。曾任職於奧地利和德國多家劇院和樂團,現任德國科布倫茨某劇院指 揮。

中日韓等東亞文字,還支持幾十種其他不同語言的多種編碼。

支持簡體中文的 LAT<sub>E</sub>X 發行版有吳凌雲<sup>3</sup>的 CTeX 和李樹鈞<sup>4</sup>的 ChinaTeX, 繁體中文的有吳聰敏 $5 \cdot$ 吳聰慧兄弟的 cwTeX 和蔡奇偉 $6$ 的 PUTeX 。後面兩個 台灣的發行版包老師不熟悉,前面兩個大陸的發行版都包含 MikTeX、CCT、 CJK、WinEdt 等。

### **7.3 CJK**的使用

CJK 的作者寫的使用說明比較凌亂和晦澀,讀者可以參閱李果正的《我 的 $CJK$ 》 $[1]$ 。

CJK 有兩個基本宏包:CJK 和 CJKutf8,後者面向 UTF-8 編碼。CJK 環 境的一般[使用](#page-97-0)方法如下:

```
\usepackage{CJK(utf8)}
...
\begin{document}
\begin{CJK}{<encoding>}{<family>}
...
\end{CJK}
\end{document}
```
簡體中文常用編碼是 GBK 和 UTF8 。family 是指宋體、楷體、隷書等,具 體引用要看電腦上安裝了什麼字體。麻煩的是 GBK 和 UTF8 字體不通用,也 就是說每種編碼需要自己的字體。CJK 自帶的 UTF8 簡體字體有 gbsn(宋體) 和 gkai(楷體)。CTeX 提供的 GBK 字體有 song(宋體)、fs(仿宋)、kai (楷體)、hei(黑體)、li(隸書)、 you(幼圓)等。

注意使用 CJKutf8 宏包時, CJK 環境的編碼最好是 UTF8, 否則可能遭遇不 測。

下面是一個簡單的 GBK 示例和一個 UTF8 示例,注意用編輯器保存時要選 則相應的編碼格式,比如前者用 ANSI,後者用 UTF-8。

<sup>3</sup>中科院應用數學所研究員。

<sup>4</sup>德國哈根函授大學研究員。

<sup>5</sup>台灣大學電機系學士,美國羅徹斯特大學經濟學博士,現任台灣大學經濟系教授。

<sup>6</sup>美國猶他大學計算機博士,現任台灣靜宜大學資訊工程系教授。

```
\documentclass{article}
\usepackage{CJK}
\begin{document}
\begin{CJK}{GBK}{song}
這是一個CJK例子,使用了GBK編碼和song字體。
\end{CJK}
\end{document}
```

```
\documentclass{article}
\usepackage{CJKutf8}
\begin{document}
\begin{CJK}{UTF8}{gbsn}
這是一個CJK例子,使用了UTF-8編碼和gbsn字體。
\end{CJK}
\end{document}
```
# 參考文獻

<span id="page-97-0"></span>[1] 李果正. 我的*CJK*, 2004. URL http://edt1023.sayya.org/tex/mycjk/.

# 第八章 字體

關於字體有三個重要概念:glyph、typeface、font。glyph 通常被翻譯為字 形,也有翻譯為字體的;typeface 是一個書法和印刷領域的概念,它通常被翻譯 為字體或書體;font 曾經和 typeface 混用,但現在一般用作電腦領域的概念,在 中國大陸被翻譯為字體,在台灣被翻譯為字型。

上述翻譯的混亂令人十分無奈,包老師決定在本文中把它們分別翻譯為字形、 字樣、字體,以正視聽。

字形是一個字符的具體圖形表現形式,一個字符可以有多個字形,比如漢字中 的「强/强 」、「 戶/户/戸 」; 字樣是一組相同風格樣式的字形的集合,比如 中文字樣有宋、仿、楷、黑、隸、篆等;一種字樣可以對應電腦上的幾種字體。

## **8.1** 字樣

拉丁字母的字樣主要有三大類:Serif(Roman)、Sans Serif 和 Monospace (Typewriter)。Serif 的筆畫邊緣部分有些裝飾,類似於中文的宋體、仿 宋、楷體、魏書等。Sans Serif 的筆畫則是平滑的,類似於中文的黑體。Sans 這 個詞來源於法語,就是「沒有」的意思。Monospace 則是等寬字樣。

每一類字樣都可以有加粗(bold)、斜體(italic)、傾斜(oblique)等 修飾效果。Italic 通常對原字樣進行過重新設計,它修飾精細,多用於 Serif; Oblique 也稱作 slanted,基本上是把正體傾斜,多用於 Sans Serif。通常 oblique 看 起來比 italic 要寬一些。

表 8.1列出了幾種常見的字樣。

表 8.1: 常見字樣

| 作業系統 Serif   |                               |                   | Sans Serif Monospace |
|--------------|-------------------------------|-------------------|----------------------|
| Mac OS Times |                               | Helvetica Courier |                      |
|              | Windows Times New Roman Arial |                   | Courier New          |

# **8.2** 字體格式

#### **8.2.1** 點陣字體和向量字體

電腦上用的字體(font)按數據格式可以分為三大類:點陣字體(bitmap)、 輪廓(outline)字體和筆畫(stroke-based)字體。

點陣字體通過點陣來描述字形。早期的電腦受到容量和繪圖速度的限制,多採 用點陣字體。點陣字體後來漸漸被輪廓字體所取代,但是很多小字號字體仍然使 用它,因為這種情況下輪廓字體縮放太多會導致筆畫不清晰。

輪廓字體又稱作向量字體,它通過一組直線段和曲線來描述字形。輪廓字體易 於通過數學函數進行縮放等變換,形成平滑的輪廓。輪廓字體的主要缺陷在於它 所採用的貝茲曲線(Bézier curves)在光柵(raster)設備(比如顯示器和打印 機)上不能精確渲染,因而需要額外的補償處理比如字體微調(font hinting)。 但是隨著電腦硬件的發展,人們一般不在意它比點陣字體多出的處理時間。

筆畫字體其實也是輪廓字體,不過它描述的不是完整的字形,而是筆畫。它多 用於東亞文字。

#### **8.2.2** 常見字體

常見的輪廓字體技術有:Type 1 和 Type 3、TrueType、OpenType、 METAFONT 等。

Adobe 的 Type 1 和 Type 3 基於 PS, 它們採用三次貝茲曲線。Type 1 支 持微調,它使用一個簡化的 PS 子集;Type 3 不支持微調,但它可以使用全 部 PS 功能,因此既可以包含輪廓字體也可以包含點陣字體信息。

1991 年, Apple 發佈了 TrueType, 它採用二次貝茲曲線。二次曲線處理起 來比三次曲線快,但是需要更多的點來描述。所以從 TrueType 到 Type 1的轉 換是無損的,反之是有損的。1994 年,Apple 著手研究 TrueType 的下一代技 術:TrueType GX,它後來演變為Apple Advanced Typography(AAT)。

1996 年,微軟和 Adobe 聯合發佈了 OpenType。它比起 AAT 的優勢有: 跨平台、開放和易於開發、支持更多的語言比如阿拉伯語。

早在 1984 年 Knuth 就發佈了 METAFONT, 它與 TrueType 和 Open-Type的區別是,不直接描述字形輪廓,而描述生成輪廓的筆的軌跡。筆的形狀可 以是橢圓形或多邊形,尺寸縮放自如,字形邊緣也柔和一些。兩種字體可以用同 一個 METAFONT 文件,當然還有不同的參數。METAFONT 技術如此先進,卻 沒有流行開來。對此 Knuth 解釋道,要求一位設計字體的藝術家掌握 60 個參數 太變態了,那是用來折磨數學家的。

Type 1 和 Type 3 把字體信息存儲在兩種文件裡:metrics 和 glyph 文件。 metrics 文件有 AFM (Adobe font metrics) 和 PFM (printer font metrics) , glyph 文件有 PFA (printer font ASCII)和 PFB (printer font binary)。 LAT<sub>F</sub>X 使用的 metrics 格式是 TFM (TeX Font Metrics)。

TrueType 的文件後綴是.ttf,OpenType 的是.ttf 和 .otf。METAFONT 雖 然用向量圖形來定義字形,實際輸出的卻是一種點陣格式:PK (packed raster)  $\circ$ 

上述字體按技術的先進性,從高到低的排序為:OpenType、 TrueType、 Type 1、Type 3、PK,我們應優先選用 OpenType 和 TrueType。

#### **8.2.3** 合縱連橫

Adobe 收取的 Type 1 專利許可費一度十分昻貴,窮人們只好用免費的 Type 3。為了打破這種壟斷,Apple 開發了 TrueType。1991 年 TrueType 發佈之後, Adobe隨即公開了 Type 1 的規範, Type 1 字體從貴族墮落為平民,因而流行 開來。

1980 年代中後期,Adobe 的大部分盈利來自於 PS 解釋器的許可費。面對這 種壟斷局面,微軟和 Apple 聯合了起來。微軟把買來的 PS 解釋器 TrueImage 授 權給 Apple,Apple 則把 TrueType 授權給微軟。

微軟得隆望蜀,又企圖獲得 AAT 的許可證,未遂。為了打破 Apple 的壟斷, 微軟聯合 Adobe 在1996年發佈了 OpenType。Adobe 在2002 年末將其字體庫 全面轉向 OpenType。

上面這幾齣精彩好戲充分展示了商場上的勾心鬥角、爾虞我詐,沒有永恆的夥 伴,只有永恆的利益。但它同時也告訴我們,市場競爭中受益的還是廣大的消費 者。

#### **8.3** 字體應用

PS 支持 Type 1 和 Type 3, 而 PDF 除了這兩種還支持 TrueType 和 Open-Type。latex、DVI瀏覽器、各種 driver 分別採用不同的字體技術。

#### **8.3.1 DVI**

latex 編譯 LATEX 源文件生成 DVI 時只需要.tfm 文件,因為 DVI 並不包 含字形信息,而只包含對字體的引用。DVI 瀏覽器顯示 DVI 時一般使用 PK,它 在系統中查找相應的 .pk 文件,若找不到就調用 METAFONT 在後台自動生成。

#### **8.3.2 dvips**

預設情況下,dvips 也會查找.pk ,或調用 METAFONT 自動生成;然後 把 PK 轉換成包含點陣字體的 Type 3,它的參數 -D 可以用來控制該點陣 字體的分辨率。用 ps2pdf 處理含 Type 3 的 PS 時,輸出的自然是含 Type 3 的 PDF。

GSview 在低分辨率下可以很好地渲染 Type 3, Adobe Reader 或 Acrobat 卻不能,因爲它們使用的 Adobe Type Manager 不支持包含完整 PS 的 Type 3。含 Type 3 的 PDF 看起來會有些模糊,所以應儘量避免使用。

dvips 的另一個參數 -Ppdf 把 Type 1 嵌入生成的 PS,這樣再 ps2pdf 就 能生成含 Type 1 的 PDF。

dvips 不支持真正的 (native) TrueType,用戶只能把 TrueType 先轉 成 PK 或 Type 1,這樣繞了個彎效果總會打些折扣。

dvips 的字體詳細使用方法可查閱其手册<sup>[1]</sup>第 6 章,此處不贅述。

#### **8.3.3 dvipdfm(x)**

dvipdfm 支持 PK 和 Type 1,它可以用[一個](#page-104-0) t1fonts.map 文件建立 PK 文 件和 Type 1 文件之間的映射,這樣生成的 PDF 用的就是 Type 1。dvipdfm 也

#### 不支持真正的 TrueType。

dvipdfmx 通過正確的設置可以使用真正的 TrueType,它對中日韓等東亞文 字的支持也較好,所以它對我們來說是 Driver 的首選。

## **8.4 TrueType** 字體安裝配置

CJK 自帶的 UTF-8 編碼字體 gbsn 和 gkai只包含 GB2312 字符集,而 CTeX 只 提供 GBK 編碼字體,因此中文用戶通常需要自己安裝配置 UTF-8 編碼的 True-Type 字體。

在使用 TrueType 之前,用戶通常需要作以下準備工作:

- 1. 用轉換程序 ttf2tfm 生成 TFM。
- 2. 配置字體定義文件 .fd。
- 3. 配置 ttf2pk, 因為 DVI 瀏覽器和 dvips 都會自動調用 ttf2pk 來生 成 PK。
- 4. 配置 dvipdfmx。

**8.4.1** 目錄和文件

通常每個發行包都會參照 TDS 建立自己的目錄系統,把各種文件發在固定的 位置。比如 MiKTeX 頂層目錄如下,在本節後面的示例中我們將使用這些目錄 的縮寫。

```
Install: D:\edit\MiKTeX 2.7
UserData: C:\Documents and Settings\Alpha\Local Settings\
    Application Data\MiKTeX\2.7
UserConfig: C:\Documents and Settings\Alpha\
    Application Data\MiKTeX\2.7
```
目錄多了有個缺點,文件不知道放在哪裡好。MiKTeX 中有的配置文件居然 在四個目錄下各有一份,實在是令人髮指。幸好我們可以用下面的命令檢查配置 文件的具體名字和路徑。

initexmf --edit-config-file=ttf2pk

#### **8.4.2 ttf2tfm**

比如我們想把 SimSun18030.ttc (18030 字符集的新宋體)轉換為 UTF8 編 碼的字體文件,我們需要執行以下步驟。

- 1. 把需要的 .ttf 文件複製到 UserData/fonts/truetype/chinese/。
- 2. 用下面的命令生成.tfm 和 .enc 文件。
- 3. 把 \*.tfm 複製到 UserData/fonts/tfm/chinese/utf8song/。
- 4. 把 \*.enc 複製到 UserData/fonts/enc/chinese/utf8song/。

```
ttf2tfm SimSun18030.ttc -q -w utf8song@Unicode@
```
#### **8.4.3** 字體定義文件

字體定義文件將字體引用名和實際的字體文件聯繫起來,比如我們在 CJK 環 境中引用 usong 時,系統將會找到並使用 utf8song\*.tfm。

```
%UserData\tex\latex\CJK\UTF8\C70usong.fd
\ProvidesFile{c70usong.fd}
%character set: GB18030
%font encoding: Unicode
\DeclareFontFamily{C70}{usong}{\hyphenchar \font\m@ne}
\DeclareFontShape{C70}{usong}{m}{n}{<-> CJK * utf8song}{}
\DeclareFontShape{C70}{usong}{m}{it}{<-> CJK * utf8song}{}
\DeclareFontShape{C70}{usong}{bx}{n}{<-> CJKb * utf8song}{
    \CJKbold}
\endinput
```
**8.4.4** 配置 **ttf2pk**

MiKTeX 中 ttf2pk 的配置文件是 ttf2pk.ini ,在其它的發行包中可能 是 ttf2pk.cfg。

ttf2pk.ini 中有一個 .map 文件列表,後者定義了 TrueType 應該按編碼 轉為 PK 等信息。

比如下面這個文件列表會讓 ttf2pk 讀取 foo.map 和 bar.map。

map foo.map map bar.map

如果係統找不到 ttf2pk.ini,它會預設使用 ttfonts.map。

```
%UserData\ttf2tfm\base\ttfonts.map
utf8song@Unicode@ SimSun18030.ttc
```
#### **8.4.5** 配置 **dvipdfmx**

配置 dvipdfmx 是為了讓 PDF 正確地嵌入 TrueType,否則生成的文件中 的內容不能複製、黏貼。

```
%UserConfig\dvipdfm\config\dvipdfmx.cfg
f cid-x.map
```
%UserData\dvipdfm\config\cid-x.map utf8song@Unicode@ unicode SimSun18030.ttc

# 參考文獻

<span id="page-104-0"></span>[1] Tomas Rokicki. *Dvips: A DVI-to-PostScript Translator*, 2005. URL http://tug.org/texinfohtml/dvips.html.

看什麼看,沒見過空白頁?

首先向一路披荆斬棘看到這裡的讀者表示祝賀,至少在精神上你已經成為一 名合格的 LATFXer。從此你生是 LATFX 的人,死是 LATFX 的鬼。Once Black, never back。沒有堅持到這裡的同學自然已經重新投向「邪惡」的 MS Word,畢 竟那裡點個按鈕就可以插入圖形,點個下拉框就可以選擇字體。

當然 LATFXer也有簡單的出路,就是只使用預設設置,儘量少用挿圖;不必理 會點陣、向量,也不必理會 Type 1、Type 3、TrueType、OpenType。因為內 容高於形式,你把文章的版面、字體搞得再漂亮,它也不會因此成為《紅樓夢》; 而《紅樓夢》即使是手抄本,也依然是不朽的名著。

包老師曾經以為 LATEX 和 Word 的關係就好像是《笑傲江湖》中華山的氣宗 和劍宗,頭十年劍宗進步快,中間十年打個平手,再往後氣宗就遙遙領先。至於 令狐沖的無招勝有招,風淸揚的神龍見首不見尾又是另一重境界,普通人恐怕只 能望其頸背。

費盡九牛二虎之力熬到本文殺靑的時候,才發現從前的想法很儍很天真。讓我 們揮一揮衣袖,不帶走一片雲,臥薪嘗膽忍辱負重,耐心等待 XqTFX 和 LuaTFX。

跋